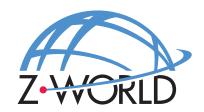

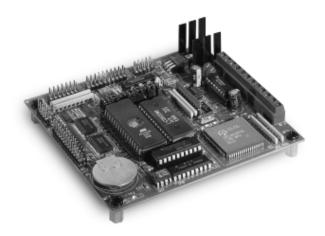

# **BL1600**C-Programmable Controller

# **User's Manual**

Revision E

#### **BL1600 User's Manual**

Part Number 019-0016 • Revision E Last revised on February 9, 2000 • Printed in U.S.A.

# Copyright

© 1999 Z-World, Inc. • All rights reserved.

Z-World reserves the right to make changes and improvements to its products without providing notice.

#### **Trademarks**

- Dynamic C® is a registered trademark of Z-World, Inc.
- Windows is a registered trademark of Microsoft Corporation
- PLCBus<sup>™</sup> is a trademark of Z-World, Inc.
- Hayes Smart Modem® is a registered trademark of Hayes Microcomputer Products, Inc.

#### **Notice to Users**

When a system failure may cause serious consequences, protecting life and property against such consequences with a backup system or safety device is essential. The buyer agrees that protection against consequences resulting from system failure is the buyer's responsibility.

This device is not approved for life-support or medical systems.

All Z-World products are 100 percent functionally tested. Additional testing may include visual quality control inspections or mechanical defects analyzer inspections. Specifications are based on characterization of tested sample units rather than testing over temperature and voltage of each unit. Z-World may qualify components to operate within a range of parameters that is different from the manufacturer's recommended range. This strategy is believed to be more economical and effective. Additional testing or burn-in of an individual unit is available by special arrangement.

# Company Address

**Z-World, Inc.** Telephone: (530) 757-3737 2900 Spafford Street Facsimile: (530) 753-5141

Davis, California 95616-6800 Web Site: http://www.zworld.com USA E-Mail: zworld@zworld.com

# TABLE OF CONTENTS

| About This Manual                  | vii |
|------------------------------------|-----|
| Chapter 1: Overview                | 11  |
| Introduction                       | 12  |
| Features                           | 13  |
| Options and Upgrades               | 14  |
| Development and Evaluation Tools   |     |
| Software                           |     |
| CE Compliance                      | 16  |
| Chapter 2: Getting Started         | 17  |
| Initial BL1600 Setup               | 18  |
| Parts Required                     |     |
| Connecting the BL1600 to a Host PC |     |
| Running Dynamic C                  |     |
| Chapter 3: <b>BL1600 Operation</b> | 23  |
| Operating Modes                    | 24  |
| Run Mode                           | 25  |
| EPROM                              | 25  |
| Programming EPROMs                 | 25  |
| Memory Size                        |     |
| Copyrights                         | 27  |
| Chapter 4: System Development      | 29  |
| BL1600 Interfaces                  | 30  |
| Digital Inputs                     | 30  |
| Digital Outputs                    |     |
| Serial Ports                       |     |
| Miscellaneous Signals              | 33  |
| PLCBus Port                        |     |
| Dynamic C Libraries                |     |

| Driver Software                                    | 36 |
|----------------------------------------------------|----|
| Digital Inputs                                     |    |
| Digital Outputs                                    | 36 |
| High-Speed DMA Counter                             | 37 |
| Battery-Backed Clock                               | 38 |
| Writing to Flash EPROM                             | 38 |
| Virtual Drivers                                    |    |
| Invoking the Virtual Driver                        | 41 |
| Virtual Driver Variables                           | 41 |
| Digital Inputs                                     | 41 |
| Digital Outputs                                    | 41 |
| Timers                                             | 42 |
| Serial Communication                               | 43 |
| RS-232 Communication                               |    |
| Receive and Transmit Buffers                       | 43 |
| Echo Option                                        | 43 |
| CTS/RTS Control                                    | 43 |
| XMODEM File Transfer                               | 44 |
| Modem Communication                                | 44 |
| Software Support                                   | 45 |
| Interrupt Handling for Z180 Port 0                 | 45 |
| RS-232 Software Support                            | 46 |
| XMODEM Commands                                    | 48 |
| Miscellaneous Functions                            | 49 |
| Master-Slave Networking                            | 51 |
| RS-485 Network Hardware Connections                | 52 |
| RS-485 Network Software Support                    | 54 |
| Miscellaneous RS-485 Network Functions             | 55 |
| Support Libraries and Sample Programs              | 56 |
| Direct Programming of the Serial Ports             | 57 |
| Attainable Baud Rates                              | 57 |
| Z180 Serial Ports                                  | 58 |
| Asynchronous Serial Communication Interface (ASCI) | 60 |
| ASCI Status Registers                              |    |
| CTS1E (CTS Enable, Channel 1)                      |    |
| RDRF (Receiver Data Register Full)                 |    |
| ASCI Control Register A                            |    |
| ASCI Control Register B                            | 63 |

| Appendix A: Troubleshooting                      | 67  |
|--------------------------------------------------|-----|
| Out of the Box                                   | 68  |
| Dynamic C Will Not Start                         | 69  |
| BL1600 Resets Repeatedly                         | 69  |
| Dynamic C Loses Serial Link                      | 69  |
| Common Programming Errors                        | 70  |
| Appendix B: Specifications                       | 71  |
| Electrical and Mechanical Specifications         | 72  |
| BL1600 Mechanical Dimensions                     |     |
| Factory Default Jumper Positions                 |     |
| Installation Concepts                            |     |
| Connectors                                       | 77  |
| Power Consumption and Heat Dissipation           |     |
| High-Voltage Drivers                             |     |
| Sinking Driver                                   |     |
| Sourcing Driver                                  |     |
| Appendix C: Prototyping Board                    | 81  |
| Introduction                                     |     |
| Features                                         |     |
| System Description                               |     |
| Connecting the Prototyping Board to the BL1600   |     |
| Power Supply                                     |     |
| Power Rails                                      |     |
| Interface with BL1600  Prototyping Board Pinouts |     |
| Appendix D. Sinking and Sauraing Drivers         | 90  |
| Appendix D: Sinking and Sourcing Drivers         | 89  |
| BL1600 Series Sinking and Sourcing Outputs       |     |
| Installing Sourcing Driver                       |     |
| Using Output Drivers                             | 93  |
| Appendix E: PLCBus                               | 95  |
| PLCBus Overview                                  |     |
| Allocation of Devices on the Bus                 |     |
| Bit Devices                                      |     |
| 8-Bit Devices                                    |     |
| Expansion Bus Software                           | 101 |

| Appendix F: <b>EEPROM</b>                                | 107 |
|----------------------------------------------------------|-----|
| EEPROM Parameters                                        | 108 |
| Baud Rate                                                | 108 |
| Startup Mode                                             |     |
| Clock Speed                                              |     |
| Changing Parameters Stored in EEPROM                     |     |
| Library Routines                                         |     |
|                                                          |     |
| Appendix G: Memory, I/O Map, and Interrupt Vectors       | 111 |
| BL1600 Memory                                            |     |
| Memory and Input/Output Cycle Timing                     | 113 |
| Input/Output Cycle Timing                                | 114 |
| Execution Timing                                         | 115 |
| Memory Map                                               | 116 |
| Input/Output Select Map                                  |     |
| Z180 Internal Input/Output Registers Addresses 0x00–0x3F | 116 |
| Epson 72421 Timer Registers 0x4000–0x400F                | 118 |
| Other Addresses                                          |     |
| Interrupt Vectors                                        |     |
| Nonmaskable Interrupts                                   |     |
| Power Failure Interrupts                                 |     |
| Jump Vectors                                             |     |
| Interrupt Priorities                                     |     |
|                                                          |     |
| Appendix H: Power Management                             | 125 |
| ADM691 Power Supervisor                                  |     |
| Power Failure Management                                 |     |
| Power Failure Sequence                                   |     |
| Holdup Time                                              |     |
| Multiple Power-Line Insults                              |     |
| Sample Program to Handle Power Failure                   | 130 |
| Appendix I: Battery                                      | 131 |
| Battery Life and Storage Conditions                      |     |
| Replacing Soldered Lithium Battery                       |     |
| Battery Cautions                                         |     |
| Index                                                    | 135 |
| IIIMVA                                                   |     |

### **Schematics**

# ABOUT THIS MANUAL

This manual provides instructions for installing, testing, configuring, and interconnecting the Z-World BL1600 controller. Instructions are also provided for using Dynamic  $C^{\otimes}$  functions.

## **Assumptions**

Assumptions are made regarding the user's knowledge and experience in the following areas.

- Ability to design and engineer the target system that the BL1600 will control.
- Understanding of the basics of operating a software program and editing files under Windows on a PC.
- Knowledge of the basics of C programming.

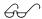

For a full treatment of C, refer to the following texts.

The C Programming Language by Kernighan and Ritchie and/or

C: A Reference Manual by Harbison and Steel

• Knowledge of basic assembly language and architecture for the Z180 microprocessor.

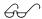

For documentation from Zilog, refer to the following texts.

Z180 MPU User's Manual Z180 Serial Communication Controllers Z80 Microprocessor Family User's Manual

# **Terms and Abbreviations**

Table 1 lists and defines the acronyms that may be used in this manual.

Table 1. Acronyms

| Acronym | Meaning                                                                   |
|---------|---------------------------------------------------------------------------|
| EPROM   | Erasable Programmable Read-Only Memory                                    |
| EEPROM  | Electronically Erasable Programmable Read-Only Memory                     |
| NMI     | Nonmaskable Interrupt                                                     |
| PIO     | Parallel Input/Output Circuit<br>(Individually Programmable Input/Output) |
| PRT     | Programmable Reload Timer                                                 |
| RAM     | Random Access Memory                                                      |
| RTC     | Real-Time Clock                                                           |
| SIB     | Serial Interface Board                                                    |
| SRAM    | Static Random Access Memory                                               |
| UART    | Universal Asynchronous Receiver Transmitter                               |

#### Conventions

Table 2 lists and defines the typographical conventions that may be used in this manual.

Table 2. Typographical Conventions

| Example   | Description                                                                                                    |
|-----------|----------------------------------------------------------------------------------------------------|
| while     | Courier font (bold) indicates a program, a fragment of a program, or a Dynamic C keyword or phrase.                                            |
| // IN-01  | Program comments are written in Courier font, plain face.                                                                                      |
| Italics   | Indicates that something should be typed instead of the italicized words (e.g., in place of <i>filename</i> , type a file's name).             |
| Edit      | Sans serif font (bold) signifies a menu or menu selection.                                                                                     |
|           | An ellipsis indicates that (1) irrelevant program text is omitted for brevity or that (2) preceding program text may be repeated indefinitely. |
| [ ]       | Brackets in a C function's definition or program segment indicate that the enclosed directive is optional.                                     |
| < >       | Angle brackets occasionally enclose classes of terms.                                                                                          |
| a   b   c | A vertical bar indicates that a choice should be made from among the items listed.                                                             |

#### Pin Number 1

A black square indicates pin 1 of all headers.

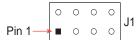

#### Measurements

All diagram and graphic measurements are in inches followed by millimeters enclosed in parenthesis.

#### **Icons**

Table 3 displays and defines icons that may be used in this manual.

Table 3. Icons

| Icon        | Meaning         |
|-------------|-----------------|
| 66          | Refer to or see |
| <b>1</b>    | Please contact  |
| $\triangle$ | Caution         |
|             | Note            |
| A           | High Voltage    |
| TIP         | Tip             |
|             | Factory Default |

### Blank

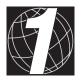

# CHAPTER 1:

# **O**VERVIEW

Chapter 1 provides an overview and a brief description of the BL1600 features.

BL1600 Overview • 1-11

#### Introduction

The BL1600's combination of logic-level inputs/outputs and high-current drivers makes it a versatile controller in a compact "form factor." The BL1600 is ideal for OEM applications such as industrial control and data acquisition.

The BL1600's battery-backed RAM, real-time clock, and EEPROM provide data integrity in the event of power fluctuations or power failure. The BL1600 is readily connected to peripheral devices through standard headers or screw terminals. An optional Prototyping Board facilitates the development of custom circuits and operator interfaces.

Figure 1-1 illustrates the BL1600 board layout.

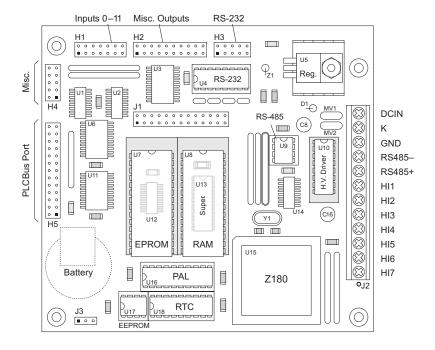

Figure 1-1. BL1600 Board Layout

12 • Overview BL1600

#### **Features**

The BL1600 includes the following features.

- 12 digital inputs.
- 14 digital outputs.
- RS-485 and RS-232 serial communication.
- 9.216 MHz clock.
- PLCBus port for system expansion.

The BL1600 also includes battery-backed RAM (up to 512K) and a battery-backed real-time clock (an Epson 72421 with time and date functions), EPROM (up to 512K) or flash EPROM (to 256K), programmable timers, DMA, EEPROM (512 bytes standard), a watchdog timer, and power-failure interrupt.

Appendix B provides detailed specifications for the BL1600.

The maximum power dissipation is 5 W at 50°C with the standard (large) heat sink, and 3 W with the optional small heat sink supplied with the Experimenter's Kit. The maximum operating temperature is 70°C, but the BL1600 may not be able to operate for extended periods at 70°C.

Chapter 2, "Getting Started," provides further information on environmental constraints.

The BL1600's RS-485 capability allows you to build a network of controllers with links up to several kilometers.

The PLCBus port allows you to expand your system by adding expansion boards, such as Z-World's XP8700 or XP8900, or devices of your own design. The BL1600 is designed to allow you to build and add your own expansion boards. Z-World supplies a Prototyping Board for this purpose.

Appendix C, "Prototyping Board," provides further information on the Prototyping Board.

BL1600 Overview • 1-13

#### **Options and Upgrades**

The BL1600 Series of controllers has two versions. Table 1-1 lists their standard features.

Table 1-1. BL1600 Series Features

| Model  | Features                                                                                                    |
|--------|----------------------------------------------------------------------------------------------------|
| BL1600 | 9.216 MHz clock, 12 digital inputs, 14 high-current sinking outputs, RS-232/RS-485 serial ports, EEPROM, real-time clock, PLCBus expansion port. |
| BL1610 | BL1600 without serial ports, high-current drivers, EEPROM, or real-time clock.                                                                   |

The following optional items are available for BL1600 Series controllers.

- 128K or 256K flash EPROM to replace regular EPROM.
- 128K or 512K SRAM.
- Prototyping Board.
- XP8700 expansion board to program the BL1600 if the BL1600's RS-232 serial port is required by the application. A full line of Z-World expansion boards is available.

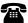

For ordering information, call your Z-World Sales Representative at (530) 757-3737.

14 • Overview BL1600

# **Development and Evaluation Tools**

The BL1600 is supported by a Developer's Kit that include everything you need to start development with the BL1600.

The Developer's Kit includes these items.

- Programming cables and adapter.
- 24 V DC wall-mount power supply.
- 128K flash EPROM.
- Smaller heat sink.
- Sinking and sourcing high-current driver chips.
- 14-pin and 20-pin breakout cables.

#### Software

The BL1600 is programmed using Z-World's Dynamic C, an integrated development environment that includes an editor, a C compiler, and a debugger. Library functions provide an easy and robust interface to the BL1600.

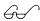

Z-World's Dynamic C reference manuals provide complete software descriptions and programming instructions.

BL1600 Overview • 1-15

# **CE Compliance**

The BL1600 has been tested by an approved competent body, and was found to be in conformity with applicable EN and equivalent standards. Note the following requirements for incorporating the BL1600 in your application to comply with CE requirements.

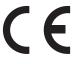

- The power supply provided with the Development Kit if for development purposes only. It is the customer's responsibility to provide a clean DC supply to the controller for all applications in end-products.
- The BL1600 has been tested to Light Industrial Immunity standards. Additional shielding or filtering may be required for an industrial environment.
- The BL1600 has been tested to EN55022 Class A emission standards. Additional shielding or filtering may be required to meet Class B emission standards.

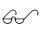

Visit the "Technical Reference" pages of the Z-World Web site at http://www.zworld.com for more information on shielding and filtering.

16 • Overview BL1600

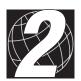

# CHAPTER 2:

# **GETTING STARTED**

Chapter 2 provides instructions for connecting the BL1600 to a host PC and running a sample program.

# Initial BL1600 Setup

### Parts Required

- 24 V unregulated DC power supply
- · Programming cable
- Optional XP8700 expansion board (needed if the RS-232 port on the BL1600 is required by the application).

The necessary parts are supplied with the Developer's Kit.

# Connecting the BL1600 to a Host PC

 Connect the power supply to the BL1600. Connect the two leads from the DC power supply or wall transformer to header J2 as shown in Figure 2-1. Do not power up the power supply until the remaining steps have been completed.

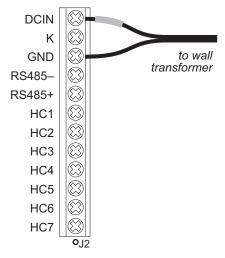

Figure 2-1. BI1600 Power Supply Connections at Header J2

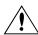

Be careful to connect the power supply wires to the correct sockets on header H2. The BL1600 may be destroyed in an instant if the power supply is connected to the *wrong* socket. A protective diode prevents damage to the BL1600 if the power supply polarity is reversed.

2. Check jumper settings on header J1. Jumpers on header J1 define the hardware configuration, the mode, and the baud rate. Figure 2-2 shows the jumper settings for the various programming options.

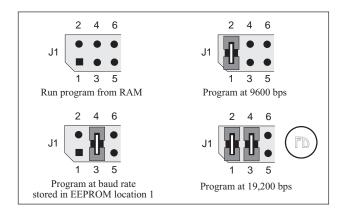

Figure 2-2. BL1600 Programming Jumper Settings for Header J1

Appendix B, "Specifications," lists all the jumper settings.

3. Establish a serial communication link. A PC communicates with the BL1600 via Serial Port 0 on the BL1600's microprocessor using RS-232 protocols. There are two options to install the communication link.

**Option 1**—BL1600 serial port (header H3).

Use the programming cable to connect the PC's 9-pin or 25-pin RS-232 serial port to header H3 on the BL1600 as shown in Figure 2-3. Either PC serial port (COM1 or COM2) may be used.

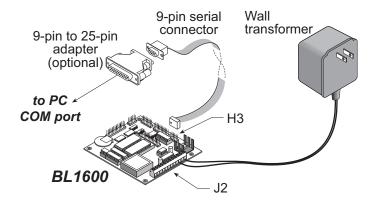

Figure 2-3. Connecting Programming Cable to BL1600 Header H3

#### Option 2—XP8700 expansion board.

Use the programming cable to connect the PC's 9-pin or 25-pin RS-232 serial port to header H1 on the XP8700. Either PC serial port (COM1 or COM2) may be used. (If you are using a non-Z-World programming cable with an RJ-12 plug instead of a 10-pin connector, connect the RJ-12 plug to the RJ-12 jack on the XP8700.) Connect the XP8700 to the BL1600's PLCBus port as shown in Figure 2-4.

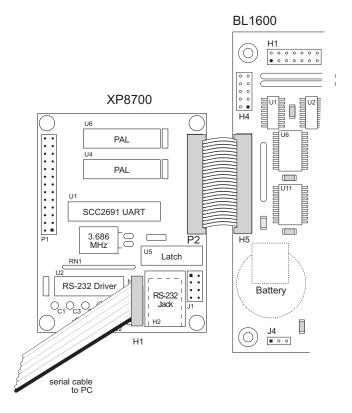

Figure 2-4. Use of XP8700 to Program BL1600

4. The BL1600 is now ready for programming. The power supply may be plugged in and turned on.

# **Running Dynamic C**

Double-click the Dynamic C icon to start the software. Note that the PC attempts to communicate with the BL1600 each time Dynamic C is started. No error messages are displayed once communication is established.

The communication rate, port, and protocol are all selected by choosing **Serial Options** from Dynamic C's **OPTIONS** menu.

The BL1600's default communication rate is 19,200 bps. However, the Dynamic C software shipped by Z-World may be initialized for a different rate. To begin, adjust the communications rate to 19,200 bps.

Make sure that the PC serial port used to connect the serial cable (COM1 or COM2) is the one selected in the Dynamic C **OPTIONS** menu. Select the 1-stop-bit protocol.

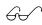

See Appendix A, "Troubleshooting," if an error message such as **Target Not Responding** or **Communication Error** appears.

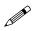

Once the necessary changes have been made to establish communication between the host PC and the BL1600, use the Dynamic C shortcut **<Ctrl Y>** to reset the controller and initiate communication.

### Blank

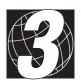

# CHAPTER 3:

# **BL1600 OPERATION**

Chapter 3 describes how to use the BL1600, with a focus on

- how to set the run and programming modes, and
- how to burn a custom program on EPROM.

# **Operating Modes**

A hardware reset takes place when the BL1600 is powered up, when a reset is done manually by connecting pins 9–10 on header H4, or when the watchdog timer times out.

If a valid program (created with Dynamic C) has been installed in EPROM, the program starts running. A valid program is recognized by a code that Dynamic C places in the file used to burn the EPROM.

The flowchart in Figure 3-1 shows the startup sequence of the BL1600 after a hardware reset.

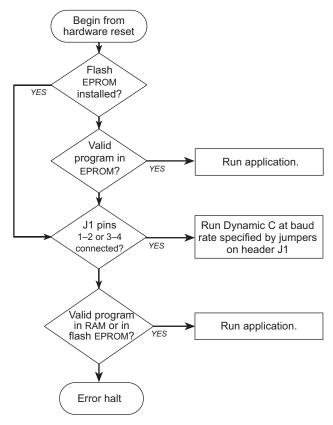

Figure 3-1. BL1600 Activity at Startup

#### Run Mode

Before running a program from battery-backed RAM or flash EPROM, be sure pins 1–2 and 3–4 on header J1 are *not* connected. If a valid user program is already in EPROM, that program will run immediately after a hardware reset.

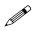

If the Dynamic C EPROM is present on the board, the BL1600 executes the program stored in battery-backed RAM—that is, the program last run under Dynamic C. If the Dynamic C EPROM has been replaced with a custom EPROM, then the BL1600 executes that program.

#### **EPROM**

### **Programming EPROMs**

Dynamic C can be used to create a file for programming an EPROM by selecting the **Compile to File** option in the **COMPILE** menu. The BL1600 must be connected to the PC running Dynamic C during this step because essential library routines must be uploaded from the Dynamic C EPROM and linked to the resulting file. The output is a binary file (optionally an Intel hex format file) that can be used to build an application EPROM. The application EPROM is then programmed with an EPROM programmer that reads either a binary image or the Intel hex format file. The resulting application EPROM can then replace the EPROM that came with the BL1600.

Whenever the Dynamic C EPROM is replaced by a custom EPROM, the BL1600 ignores the program in battery-backed RAM in favor of the program stored in EPROM.

#### Memory Size

When doing program development with Dynamic C, it is best to use a 128K SRAM or larger. Dynamic C will work with a 32K SRAM, but the total program space will be limited to 16K of root and 16K of extended memory. This is enough for many programs, but it is inconvenient to run out of memory during development. Once a program is burned into EPROM, there is no reason to use SRAM larger than 32K unless the data space is larger than 32K.

The BL1600 can accommodate SRAM and EPROM chips from 32K to 512K, and flash EPROM from 64K to 256K. The memory chips may have 28 or 32 pins, and must be seated in the sockets as shown in Figure 3-2. The location of pin 1 relative to the socket varies, depending on the size of the chip.

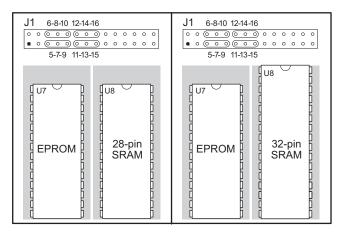

Figure 3-2. Placement of 28-pin and 32-pin EPROMs on BL1600

The corresponding jumper settings for header J1 are shown in Figure 3-3.

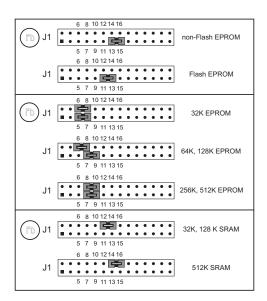

Figure 3-3. BL1600 Jumper Settings for Different-Sized SRAM and EPROM

Either 28-pin or 32-pin chips may be used.

### Copyrights

The Dynamic C library is copyrighted. Place a label containing the following copyright notice on the EPROM whenever an EPROM that contains portions of the Dynamic C library is created.

©1991–1995 Z-World.

Your own copyright notice may also be included on the label to protect your portion of the code.

Z-World grants purchasers of the Dynamic C software and the copyrighted EPROM library permission to copy portions of the EPROM library as described above, provided that the following two conditions are complied with.

- 1. The resulting EPROM are used only with BL1600 controllers manufactured by Z-World.
- 2. Z-World's copyright notice is placed on all copies of the EPROM.

### Blank

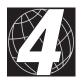

# CHAPTER 4:

# System Development

Chapter 4 provides the following information to develop the BL1600 for specific uses.

- BL1600 interfaces
- Dynamic C libraries
- Driver software
- Serial communication
- Direct programming of the serial ports
- Asynchronous serial communication interface

#### **BL1600 Interfaces**

Figure 4-1 shows a block diagram of the BL1 00.

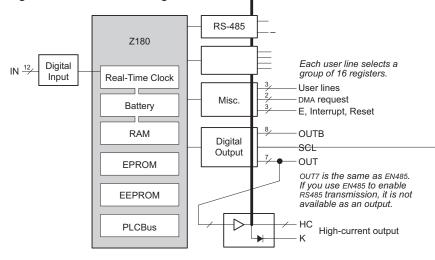

Figure 4-1. BL1600 Block Diagram

#### Digital Inputs

The 12 digital inputs, IN00–IN11, accept CMOS levels, which are at a digital threshold of approximately 2.5 V. The digital inputs are arranged in two groups, IN00–IN07 and IN08–IN11, on header H1. Each input line has a 4.7 k $\Omega$  pull-up resistor. Figure 4-2 shows the pinout for header H1.

|       |    |             | _      |
|-------|----|-------------|--------|
| IN00  | 1  | 2           | +5 V   |
| IN02  | 3  | <b>H1</b> 4 | — IN01 |
| IN04  | 5  | 6           | — IN03 |
| IN06  | 7  | 8           | — IN05 |
| IN08  | 9  | 10          | — IN07 |
| IN10  | 11 | 12          | — IN09 |
| GND — | 13 | 14          | — IN11 |

Figure 4-2. BL1600 Digital Inputs Header H1 Pinout

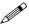

Although the digital inputs are IN00-IN11, the software function calls refer to the channels as channels 1–12.

### Digital Outputs

There are 14 digital outputs. The EN485 line can be used as an additional digital output if RS-485 communication is not used—no special jumper settings or software calls have to be made. The SCL line can be used as an additional digital output on the Bl1610, which has no EEPROM.

The output lines are arranged into two groups.

- OUTB1–OUTB8 eight 8-bit parallel outputs
- OUT1-OUT6, EN485 and SCL eight individually selectable lines

The OUTB1-OUTB8 and SCL signals are carried on header H2 as shown in Figure 4-3.

Seven of the digital outputs (OUT1–OUT6 and EN485) feed the high-current driver, providing seven high-current outputs (HC1–HC7) suitable for driving relays, solenoids, or lamps. The high-current outputs are available on header J2 as shown in Figure 4-4.

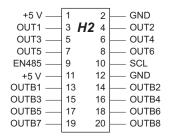

Figure 4-3. BL1600 Digital Outputs Header H2 Pinout

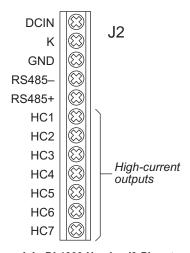

Figure 4-4. BL1600 Header J2 Pinout

Each high-current output includes a protective diode that can return inductive spikes to the power supply. The diodes use a common bus ("K"). Sinking drivers are the factory default. Sourcing drivers may also be used. Both can be seated in the same 18-pin socket.

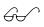

See Appendix D, "Sinking and Sourcing Drivers," for more information on using or changing between sinking and sourcing driver chips.

#### Serial Ports

Two serial ports support asynchronous communication at baud rates from 300 bps to 57,600 bps. The drivers can be configured either as two 3-wire RS-232 ports or as one 5-wire RS-232 port (with RTS and CTS) and one half-duplex RS-485 port.

Header H3 supports full-duplex RS-232 communication with handshake lines. The RS-485 lines (on the screw terminals, header J2) provide half-duplex asynchronous communication over twisted pair wires up to 3 km.

Figure 4-5 illustrates the pinout on header H3 for RS-232 communication and provides the appropriate RS-232 and RS-485 jumper settings on header J1. Figure 4-4 shows the location of the RS-485 signals on header J2.

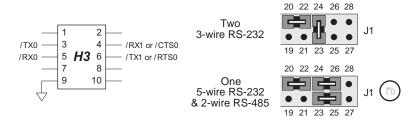

Figure 4-5. BL1600 RS-232 Serial Port Header H3 Pinout and Jumper Settings

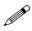

When header H3 is used as the programming port, it cannot be used as a communication port by the application. Refer to Chapter 2, "Getting Started," for information on how to program with an XP8700 expansion board if your application will need header H3.

Figure 4-6 shows the configuration of two 3-wire RS-232 channels.

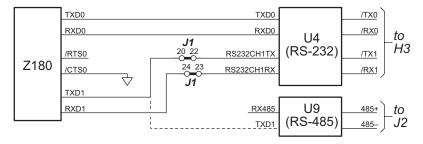

Figure 4-6. BL1600 Configuration for Two 3-wire RS-232 Channels

Figure 4-7 shows the configuration for one 5-wire RS-232 channel and one 2-wire RS-485 channel.

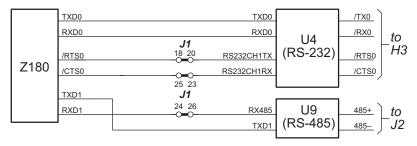

Figure 4-7. BL1600 Configuration for One 5-wire RS-232 Channel and One 2-wire RS-485 Channel

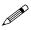

The high-current output chip, U10, and the RS-485 driver, U9, are coupled, so that disabling the RS-485 driver will also disable the high-current output. The EN485 line may be used as high-current output HC7 if RS-485 communication is not needed.

#### Miscellaneous Signals

Header H4, shown in Figure 4-8, has three user lines, two DMA request lines, and three miscellaneous signals. These signals are provided to support customer-designed expansion boards for the BL1600. The signals are discussed briefly.

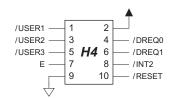

Figure 4-8. BL1600 Miscellaneous Signals Header H4 Pinout

#### /USER1-/USER3

Coupled with address lines A0–A3, /USER1-/USER3 allow you to read and write to as many as 48 devices (registers) in your system. Only one line asserts at any one time. Each line identifies a group of registers. The groups have the following base addresses.

/USER1 0x150 /USER2 0x160 /USER3 0x170

A register's address is group + register#. For example, to read or write to register 5 of group 2, use address 0x165.

#### /DREQ0, /DREQ1

These are DMA request lines for Z180 DMA Channels 0 and 1.

#### /INT2

This interrupt line is available to the designer. (/INT0 is reserved and /INT1 is the PLCBus interrupt.)

#### /RESET

The **/RESET** signal can be used to manually reset the BL1600. A pushbutton reset switch may be added across pins 9 and 10 of H4.

#### Е

The **E** signal is useful for customer-designed expansion boards for the BL1600.

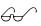

Refer to page 39 of the Zilog **Z180 MPU Users Manual** for more information about using **E**.

#### PLCBus Port

Header H5 provides the PLCBus signals. The eight data lines on this header can be used as TTL-level inputs and outputs if the PLCBus is not otherwise used.

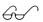

Refer to Appendix E, "PLCBus," for more information about the PLCBus.

# **Dynamic C Libraries**

Functions specific to the BL1600 can be found in the software libraries supplied with Dynamic C. These libraries are maintained in source code so they can be easily modified or augmented by the user. The BL1600 functions are in the BL16XX.LIB, CPLC.LIB, DRIVERS.LIB, AASC.LIB, and SERIAL.LIB libraries.

Whenever unresolved calls to functions remain after an application is compiled, Dynamic C scans all the source libraries for functions with that name. When found, the functions are extracted from the library and are compiled with the application. The libraries are scanned until no more unresolved names are found, so library functions can call other library functions and their order of appearance in the library is not important.

Dynamic C also accesses a library in the EPROM on the BL1600 board. This library is in machine language and the library functions can be called directly from a program. This library has the advantage that the code does not need to be downloaded, reducing the compile time, particularly for the standard version of Dynamic C with its slower communication rate. The EPROM library version is used if the same function appears in both the EPROM library and the source library.

Use the following preprocessor command to replace a function in the EPROM library.

```
#KILL func1, func2, func3 . . .
```

This causes the specified functions in the EPROM library to be ignored. Replaceable functions in the EPROM library have a period (.) in their name. The **KILL** directive will change the period to an underscore (\_), causing a search for a legal C name to occur. Your own version of the function can then be added to the program or taken from one of the libraries.

The Dynamic C **SAMPLES\BL16XX** subdirectory provides sample programs to illustrate the software described in this chapter.

#### **Driver Software**

**Z-**World's drivers make it easy to communicate with the BL1600 inputs and outputs. A *direct driver* immediately reads or writes to the controlled hardware. An *indirect driver* uses intermediate variables. Z-World's *virtual driver* (described later in this section under "Virtual Drivers") is a periodically called interrupt service routine that connects the hardware with intermediate variables.

**Low-level drivers** return, send, or transmit values as received or as presented by the hardware interface. **High-level** drivers modify the inputs or outputs in some way, such as by introducing calibration, hysteresis or averaging. Indirect, high-level drivers eliminate concerns about the technical details of the I/O interface, but the price for this convenience is a slight loss of speed and efficiency.

#### Digital Inputs

• int up\_digin( int chan )

Gets the value at the specified digital input channel **chan** (1–12). RETURN VALUE: 1 when the input voltage is high (>2.5 V) and 0 when the input voltage is low.

#### **Digital Outputs**

There are 14 digital outputs, plus two additional outputs (EN485 and SCL) that depend on the hardware. Z-World's driver software library does not provide drivers for the additional outputs. **CPLC.LIB** needs to be modified to use EN485 and SCL as digital outputs.

Outputs 1–8 correspond to the signals OUTB1–OUTB8. Outputs 9–14 correspond to OUT1–OUT6. Outputs 9–14 also feed the high-current driver (HC1–HC6).

Bear in mind that the total number of high-current outputs that can be on at one time is subject to chip power limits and ambient temperature. With the sinking driver (ULN2003), no more than two 500 mA channels per chip should be on continuously. All channels can be on at once as long as they do not consume more than 100 mA per channel. The UDN2985A chips can drive all channels at 30 V and 250 mA per channel at 25°C.

All 14 digital outputs appear on H2. A 0 makes the output on H2 low; a 1 makes it high. For outputs 9–14, a 0 switches the high-current output off and a 1 turns it on. Sinking driver outputs pull low when turned on; sourcing driver outputs pull high.

• int up\_setout( int channel, int value )

Turns on a digital output. Pass **channel** number (1-14) and **value** (0 for OFF, 1 for ON).

A 0 turns the output off, 1 turns the output on. Digital outputs 9–14 support high-current channels 1–6.

#### High-Speed DMA Counter

The two DMA channels of the Z180 are used as high-speed counters (up to 500 kHz). Function calls load the countdown value for the DMA channel and enable the DMA interrupt. Once a counter reaches zero, flags for the DMA channel are set to 1. Your program can monitor these flags.

• void DMA0Count( unsigned integer count )

Loads DMA Channel 0 with the count value and enables the DMA Channel 0 interrupt. The function sets the flag \_DMAFLAGO to zero. When count negative edges have been detected, the channel will cause an interrupt and the interrupt service routine will set the flag \_DMAFLAGO to 1. A program can monitor \_DMAFLAGO to determine if the number of counts has occurred.

void DMA1Count( unsigned integer count )

Loads DMA Channel 1 with the **count** value and enables the DMA Channel 1 interrupt. The function sets the flag **\_DMAFLAG1** to zero. When **count** negative edges have been detected, the channel will cause an interrupt and the interrupt service routine will set the flag **\_DMAFLAG1** to 1. A program can monitor **\_DMAFLAG1** to determine if the number of counts has occurred.

 unsigned integer DMASnapShot( byte channel, unsigned integer \*counter )

Reads the number of pulses that a DMA channel (0 or 1) has counted. A DMA counter is initialized with one of the two preceding functions. If a DMA channel is counting too fast to allow for stable reading of the count value, the function returns 0. If the function reads a stable count value, it returns 1 and sets the parameter **count**. Note that even if you are unable to read the counts, DMA interrupts will still occur when the DMA channel counts down from its loaded value.

#### **Sample DMA Counter Program**

**GENDMA.** C in the **SAMPLES\BL16XX** directory illustrates the use of DMA functions.

#### Battery-Backed Clock

The battery-backed clock retains the time and date with a resolution of one second, and an accuracy of about one second per day. It automatically accounts for leap year.

The following structure is used to hold the time and date:

```
struct tm {
                  // 0-59
 char tm_sec;
                 // 0-59
 char tm min;
 char tm_hour;
                  // 0-23
 char tm mday;
                  // 1-31
                  // 1-12
 char tm mon;
                 // 0-150 (1900-2050)
 char tm_year;
 char tm wday;
                  // 0-6 where 0 means Sunday
};
```

The following routines are used to read and write the clock.

```
int tm_wr( struct tm *x ); // write the clock
int tm rd( struct tm *x ); // read the clock
```

The following routines convert the time to and from a long integer. The long-integer format represents the number of seconds that have passed since January 1, 1980 at midnight (00:00:00).

```
// return long seconds from structure
long mktime( struct tm *t );
// return structure from long seconds
int mktm( struct tm *t, long time );
```

The long-integer format is convenient for comparing dates and times. The **mktime** function correctly handles dates beyond the year 2000.

# Writing to Flash EPROM

 int WriteFlash( unsigned long addr, char\* buf, int num )

Writes num bytes from buf to flash EPROM, starting at addr. addr is an absolute physical address.

To do this, allocate flash data in the Dynamic C program by declaring initialized variables or arrays, or by initialized xdata. For xdata, pass the data name directly to the following function.

```
xdata my_data { 0, 0xFF, 0x08 };
...
WriteFlash( my data, my buffer, my count );
```

For normal data, pass the physical address of the data to the following function.

```
char xxx[] = { 0, 0xFF, 0x08 };
...
WriteFlash( phy_adr(xxx), my_buffer, my_count );
RETURN VALUE:
```

- 0 if the operation was successful.
- −1 if no flash EPROM is present.
- -2 if a physical address is within the BIOS area (low 8K).
- −3 if a physical address is within the symbol table.
- -4 if the write times out.

The data must be initialized when it is declared, otherwise it will be placed in RAM, not ROM, and this function will not work.

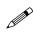

Writing to flash EPROM, in essence, treats the flash memory as a **nonvolatile** memory. The flash EPROM is rated for 10,000 writes. In tests, the flash EPROM has lasted at least 100,000 writes. Nevertheless, there is a limit, after which the flash EPROM will increasingly fail to accept a write.

#### Virtual Drivers

Z-World supports application development for the BL1600 in a variety of ways. Some of this support stems from a virtual driver that monitors the BL1600's ports and provides a set of "virtual" latches, timers, counters, and function keys.

The virtual drivers are a software package that is activated by a periodic interrupt (every 25 ms) and provides certain services to the application programmer.

These services include the following.

- Run real-time second and millisecond clocks
- Scan the digital inputs and setting digital outputs
- Provide any number of "virtual" watchdog timers
- Provide clock drive for the optional real-time kernel
- Provide up to 10 software timers
- Support DelayMs and DelaySec for costatements.

The following function call in the **BL16XX.LIB** library initializes the virtual I/O.

#### void VIOInit();

Initializes virtual I/O. This dummy function is used as a host for the global initialization of the virtual I/O variables. Virtual inputs are read and virtual outputs are written whenever **VIODrvr()** is called. The inputs are DIGIN1 to DIGIN16, and the outputs are OUT1 to OUT16. Two inputs have to be same for two consecutive reads in order to be valid.

#### void VIODrvr();

This virtual I/O driver updates the virtual inputs DIGIN1 to DIGIN16. The virtual outputs OUT1 to OUT16 are sent to their corresponding output ports.

The following switches turn off services of the virtual driver. If used, they must precede driver calls. To avoid disabling the service, leave the switch undefined.

#### • #define NOTIMERS

Disables the virtual timers. The virtual timers are software timers, useful in ladder logic programming.

The following preprocessor variables control features of the virtual driver.

#### • #define N\_WATCHDOG nn

Specifies the number of virtual watchdog timers. Each virtual watchdog has a counter that has to be reloaded. If the counter for any virtual watchdog counts down to zero, a hardware reset is forced. Use

#### up\_wdoghit( int watchdog, byte count )

where **count** is the number of ticks (25 ms) to countdown, to reload a virtual watchdog. You can monitor a virtual watchdog **wdog**, if necessary, by reading the internal variable **lc wdogarray[wdog-1]**.

The program **VWDOG.C** in the **SAMPLES\CPLC** subdirectory illustrates the use of virtual watchdog timers.

#### • #define RUNKERNEL

Requests the real-time kernel. It will be initialized.

#### **Invoking the Virtual Driver**

To invoke the virtual driver, call uplc\_init from your main function. The uplc\_init function will initialize the following items.

- Variables for the virtual driver
- Virtual watchdog timers (if requested)
- The real-time kernel (if requested)
- The timer that runs the background routine.

If you do not use **uplc\_init**, your program must periodically hit the hardware watchdog (if it is enabled by connecting pins 27–28 on header J1). Otherwise, the BL1600 will reset approximately once every second.

#### Virtual Driver Variables

The variables described in this section are defined in the CPLC.LIB library. The virtual driver updates input variables every 25 ms to reflect the state of the hardware inputs, and also sets hardware outputs based on the state of its output variables.

The virtual driver does not change input variables unless the hardware input has the same value for at least 2 consecutive ticks of the virtual driver.

#### **Digital Inputs**

Once uplc\_init is called, the virtual driver references the 12 variables DIGIN1, DIGIN2, DIGIN3, DIGIN4, ..., DIGIN10, DIGIN11, DIGIN12 that represent the 12 digital inputs. For example,

```
heater = DIGIN1 || DIGIN12;
```

These variables take the value 1 if the input is high (>2.5 V) and 0 if the input is low. The parameter value is changed only if the new value remains the same for 2 ticks (25 ms to 50 ms) of the virtual driver.

#### **Digital Outputs**

Sets the variables OUTB1, OUTB2, ..., OUTB7, OUTB8 for digital outputs to a value of 0 for a low level, or to a value of 1 for a high level. Sets the variables HC1, HC2, ..., HC5, HC6 for high-current outputs to a value of 0 to turn off the high-current output (on the screw terminals, header J2), or to a value of 1 to turn on the output. Sinking driver outputs pull low when on; sourcing driver outputs pull high.

#### Timers

There are 10 virtual timers. Each timer has an input flag, an output flag, and a reload value as follows.

```
T11, T21, ..., T101 input flags
T10, T20, ..., T100 output flags
T1RLD, T2RLD, ..., T10RLD reload values
```

When a timer input (e.g., T1I) goes from 0 to 1, the counter starts counting down from the reload value (e.g., T1RLD), one count every virtual driver tick (25 ms). When the count reaches zero, the output flag (T1O) is set to 1. Whenever the input is set to zero, the output flag is forced to zero. If the input goes to zero before the counter expires, nothing happens to the output. It stays at 0. Figure 4-9 shows the behavior of the output flags for both counter scenarios.

The virtual timers are implemented in software and do not correspond to any BL1600 hardware.

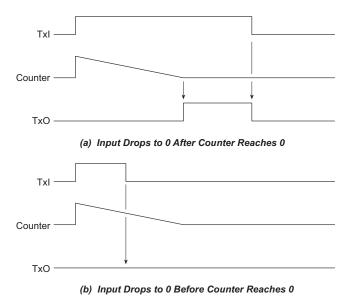

Figure 4-9. Output Flag as Timer Counts Down

#### **Serial Communication**

#### **RS-232 Communication**

Z-World has RS-232 support libraries for the Z180's Ports 0 and 1, and for the XP8700 expansion board. Functional support for serial communication includes the following.

- Initialization of the serial ports.
- Monitoring and reading a circular receive buffer.
- Monitoring and writing to a circular transmit buffer.
- An echo option.
- CTS (clear to send) and RTS (request to send) control.
- XMODEM protocol for downloading and uploading data.
- A modem option.

#### **Receive and Transmit Buffers**

Serial communication is made easier with a background interrupt routine that updates receive and transmit buffers. Every time a port receives another character, the interrupt routine places it into the receive buffer. Your program can read the data one character at a time or as a stream of characters terminated by a special character.

A program sends data by writing characters into the transmit buffer. If the serial port is not already transmitting, the write functions will automatically initiate transmission. Once the last character of the buffer is sent, the transmit interrupt is turned off. Data can be written one character at a time or as a stream of characters.

#### **Echo Option**

If the echo option is turned on during initialization of the serial port (with <code>Dinit\_z0</code>, <code>Dinit\_z1</code>, or <code>Dinit\_uart</code>) any character received is automatically echoed back (transmitted out). This feature is ideal for use with a dumb terminal and also for checking the characters received.

#### CTS/RTS Control

Z180 Port 0 is constrained by hardware to have the CTS (clear to send) pulled low by the RS-232 device to which it is talking. An XP8700, however, can enable or disable the effect of the CTS line. Z180 Port 1 does not support the CTS/RTS lines.

If you choose the CTS/RTS option, the support software will pull the RTS (request to send) line high when the receive buffer has reached 80% of its capacity. Thus, the transmitting device (if its CTS is enabled) will stop transmitting. The RTS line is pulled low again when the received buffer has gone below 20% of its capacity.

If the device with which the BL1600 is communicating does not support CTS and RTS, the CTS and RTS lines on the BL1600 side can be tied together to make communication possible.

The CTS line (/CTS0) is grounded when not in use.

#### **XMODEM File Transfer**

The BL1600 supports the XMODEM protocol for downloading and uploading data. Currently, the library supports downloading an array of data whose size is a multiple of 128 bytes.

Uploaded data are written to a specified area in RAM. The targeted area for writing should not conflict with the current resident program or data.

Character echo is automatically suspended during XMODEM transfer.

#### **Modem Communication**

Using modems and telephone lines allows RS-232 communication across great distances. If you choose the modem option, character streams that are read from the receive buffer are automatically scanned for modem commands. When a modem command is found, the software takes appropriate action. Normally, the communication package would be in COMMAND mode while waiting for valid modem commands or messages. Once a link is established, communication is in DATA mode (regular RS-232). However, the software continues to monitor the modem for a NO\_CARRIER message.

The software assumes that modem commands are terminated with  $\langle \mathbf{CR} \rangle$ , that is, a carriage return (0x0D). The modem option is easiest to use when the user protocol also has  $\langle \mathbf{CR} \rangle$  as the terminating character. Otherwise, the software has to check for two different terminating characters. The user's terminating character cannot be any of the ASCII characters used in modem commands nor can it be a line-feed character.

The RS-232 library supports communication with a Hayes Smart Modem or compatible modem. The CTS, RTS and DTR lines of the modem are not used. If the modem used is not truly Hayes Smart Modem compatible, the CTS, RTS and DTR lines on the modem side need to be tied together. The CTS and RTS lines on the BL1600 side also have to be tied together. A NULL connection is also required for the TX and RX lines. A commercial NULL modem would already have its CTS and RTS lines tied together on both sides.

#### Software Support

This section describes functions for Port 0 of the Z180. Similar functions are available for the XP8700 expansion card. For the XP8700, substitute "uart" for "z0" in the function name. For Z180 Port 1, substitute "z1" for "z0" in the function name. For example, the initialization routine for Z180 Port 0 is called Dinit\_z0. The equivalent function for the XP8700 would be Dinit\_uart and the equivalent function for Z180 Port 1 would be Dinit z1.

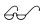

Refer to the *XP8700 and XP8800 User's Manual* for more information on the XP8700 expansion board.

#### Interrupt Handling for Z180 Port 0

Normally, a serial interrupt service routine would be declared with the following compiler directive.

```
#INT_VEC SERO_VEC routine
```

However, if you use the same serial port for Dynamic C programming, your program has to be downloaded first with Dynamic C before the address of the serial interrupt service routine is loaded into the interrupt vector table. That is, the service routine must be loaded at run-time. The function

```
reload_vec( int vector, int(*serv_function)() )
```

will load the address of the service function into the specified location in the interrupt vector table. In this case, do not use the **#INT\_VEC** directive. Once your service routine has taken over, Dynamic C cannot be used to debug your program.

When executable programs are generated for EPROM or for download to RAM, there will be no need for communication with Dynamic C. Then, the compile-time directive **#INT\_VEC** can be used freely.

#### **RS-232 Software Support**

Initializes Z180 Port 0 for communication.

PARAMETERS: **rbuf** is a pointer to the receive buffer.

**tbuf** is a pointer to the transmit buffer.

rsize is the size of the receive buffer.

tsize is the size of the transmit buffer.

mode selects the operation mode as follows.

| bit 0 | 0<br>1 | 1 stop bit 2 stop bits             |
|-------|--------|------------------------------------|
| bit 1 | 0<br>1 | no parity<br>with parity           |
| bit 2 | 0<br>1 | 7 data bits<br>8 data bits         |
| bit 3 | 0<br>1 | even parity odd parity             |
| bit 4 | 0<br>1 | CTS, RTS disabled CTS, RTS enabled |

baud is the baud rate in multiples of 1200 (e.g., specify 8 for 9600 bps).

modem 1—modem is supported; 0—no modem.

echo 1—every character is echoed; 0—no echo.

If CTS/RTS handshaking is selected, transmission from the sender is disabled (by raising RTS) when the receive buffer is 80% full. The software lowers RTS (enabling the sender to transmit) when the receive buffer falls below 20% of capacity. In a similar manner, a remote system can prevent transmission of data by Z180 Port 0 by asserting its RTS (connected to the Z180 Port 0 CTS).

• int Dread z01ch( char \*ch )

Reads a character from the circular receive buffer into character ch.

RETURN VALUE: 0—buffer empty; 1— byte has been successfully extracted from buffer.

#### • int Dwrite\_z01ch( char ch )

Places a character in the transmit buffer. If the serial port is not already transmitting, the function initiates transmission.

RETURN VALUE: 0—transmit buffer did not have space for ch; 1—write was successful.

#### • int Dread\_z0( char \*buffer, char terminate )

Checks the receive buffer for a message terminated with the character **terminate**. The message is copied to the buffer and is terminated with a null character according to the C convention.

RETURN VALUE: 0—no message found with the specified terminating character; 1—message has been successfully extracted from buffer.

#### • int Dwrite\_z0( char \*buffer, int count )

Copies **count** bytes from **buffer** to the transmit buffer. If the serial port is not already transmitting, the function initiates transmission.

RETURN VALUE: 0—transmit buffer did not have space for **count** bytes; 1—write is successful.

#### void Dz0send\_prompt()

Places CR, LF7 Tc≥in the transmit buffer.

#### • void Dreset z0rbuf()

Resets the receive buffer.

#### void Dreset\_z0tbuf()

Reset the transmit buffer7 Tcstop transmission.

#### void Dkill\_z0()

Resets Z180 Port 0.

#### void z0binaryreset()

Sets the serial communication mode to regular ASCII mode. This means that the backspace character is tracked.

#### void z0binaryset()

Sets the serial communication mode to binary. This means that all data received are placed directly to the receive buffer without preprocessing.

#### XMODEM Commands

• int Dxmodem\_z0down( char \*buffer, int count )

Sends (downloads) **count** 128-byte blocks in buffer using XMODEM protocol.

#### RETURN VALUE:

- 0—timed out (no transfer).
- 1—successful transfer.
- 2—canceled transfer (canceled by receiver side).
- int Dxmodem\_z0up ( unsigned long address, int \*pages, int dest, int(\*parser)() )

Receives (uploads) a file using XMODEM protocol.

PARAMETERS: **address** is the physical address in RAM where the received data are to be stored. If the receive buffer is allocated by **xdata** (a Dynamic C keyword to allocate extended memory data), then the name of the array may be used for the **address** argument. If, however, the data area is allocated using "normal" C, the logical address of the buffer must first be converted to a physical address using the library function **phy adr**.

pages is the number of 4K blocks of data that have been transferred.

**dest** If an RS-485 master-slave network is set up, specify dest = 0 when the upload is intended for the master. If dest is non-zero, the upload is intended for the designated slave.

parser is the function that handles parsing of the uploaded data.

#### RETURN VALUE:

- 0—timed out (no transfer).
- 1—successful transfer.
- 2—canceled transfer (canceled by sender side).

#### • int z0modemset()

Returns information about modem selection.

RETURN VALUE: 1 if the modem option is selected (with Dinit\_z0), and 0 if not.

#### • int z0modemstat()

Returns the status of the modem.

RETURN VALUE: 1 if the modem is in command mode, and 0 if it is in data mode.

#### **Miscellaneous Functions**

#### • int Dget\_modem\_command()

Deciphers Hayes-compatible modem command.

These are the modem commands.

```
0
    "\nOK"
                       // okay respond
    "\nCONNECT"
                       // connect at 300 bps
1
2
    "\nRING"
                       // ring detected
    "\nNO CARRIER"
3
                       // no carrier
4
    "\nERROR"
                       // command error
    "\nCONNECT 1200"
5
                       // connect at 1200 bps
    "\nNO DIALTONE" // no dial tone
6
7
    "\nBUSY"
                       // line busy
   "\nNO ANSWER"
                       // no answer
8
    "\nCONNECT 2400"
9
                       // connect at 2400 bps
10
    "\n"
                       // just a line feed
```

A Hayes Smart Modem (or compatible) is recommended. A NULL modem is needed between the BL1600 and the modem.

Some modems may require that the RTS(4), CTS(5) and DTR(20) lines on the modem side be tied together.

A NULL modem is not needed between COM1 and COM2 and external modems.

RETURN VALUE: -1 if no modem command is matched.

#### void Drestart\_z0modem()

Restarts the modem (during start of program or abnormal operation).

#### void Dz0modem\_chk( char \*buffer )

Checks **buffer** for valid modem commands. The function takes the appropriate response to the modem command if it finds a valid modem command.

RETURN VALUE: 0—valid modem command; –1—invalid modem command.

#### void Dz0\_circ\_int()

Interrupt service routine for Z180 Port 0.

# void Ddelay\_1sec()

Creates a 1-second delay (approximately). If **RUNKERNEL** is defined, **suspend (40)** is used.

# void Ddelay\_100ms()

Creates a 100 ms delay (approximately).

#### 

Loads the address of a function into the interrupt vector table.

This function is only useful during program development when Z180 Port 0 is used as the Dynamic C programming port. The compile-time interrupt directive loads the serial service function's address in the interrupt vector table to generate the executable code for the EPROM or for download to RAM.

PARAMETERS: **vector** is the offset for the specific interrupt.

function is a pointer to the interrupt service function.

#### • int getcrc( char \*buffer, byte count, int accum )

Computes the CRC (cyclic redundancy check, or check sum) for data in **buffer**. Calls to **getcrc** can be concatenated to compute the CRC for a large buffer.

PARAMETERS: **buffer** contains the characters for which to compute the CRC.

count is the number of characters in buffer, limited to 255, for this function

accum is the accumulated CRC value from previous computation.

RETURN VALUE: the integer CRC value.

#### void resetZ180int()

General reset function that resets, or disables, interrupts for DMA channels, Z180 serial channels 0 and 1, PRT timers, CSI/O, INT1 and INT2.

#### Master-Slave Networking

Dynamic C contains library functions for master-slave two-wire half-duplex RS-485 9th-bit binary communication. This protocol is supported only on Z180 Port 1, which can be configured for RS-485 communication (see Figure 4-5 on page 4-4). Any Z-World controller with an RS-485 serial port can be the master or the slave. There can only be one master, with a board identification address of 0. Slaves each have their own distinct identification number from 1 to 255.

Functional support for master-slave serial communication follows this scheme:

- Z180 Port 1 is initialized for RS-485 communication.
- The master sends an inquiry and waits for a response from a slave.
- Slaves monitor for their address during the 9th-bit transmission. The targeted slave replies to the master.

The binary command message protocol adopted is similar to that used for the opto 22 binary protocol. A master message has this form.

[slave id] [len] [ ] [ ]...[ ] [CRC hi][CRC lo] The slave's response has this form.

The term len is the length of the message that follows. len does not include the slave id byte (if it is part of the message) or the two CRC bytes. The CRC bytes include the slave id byte (if it is part of the message) and the len byte.

During a transfer from the master, the address byte is transferred in 9th-bit address mode, and only the slave that matches this address will listen to the rest of the message, which is sent in regular 8-bit data mode.

#### **RS-485 Network Hardware Connections**

Figure 4-10 and Figure 4-11 show the connections for a two-wire RS-485 network. Remove RP2, shown in Figure 4-12, from all BL1600 controllers in the network, except the BL1600 that is the master controller. RP2 contains the bias and termination resistors. Add a 220  $\Omega$  termination resistor to the end BL1600 as shown in Figure 4-12.

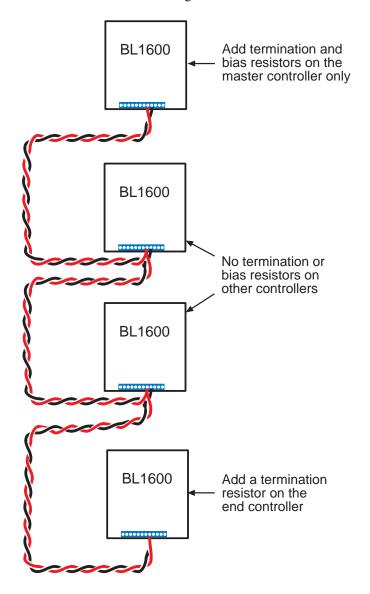

Figure 4-10. RS-485 Multidrop Network

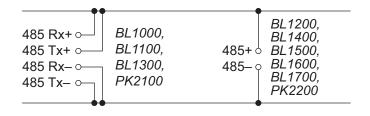

Figure 4-11. RS-485 Networking Among Z-World Controllers

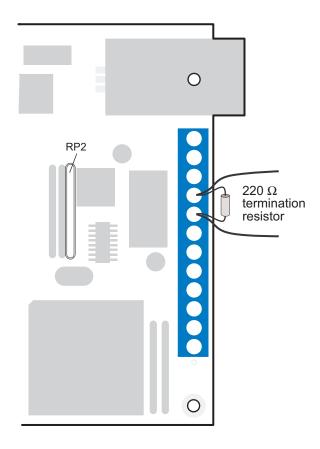

Figure 4-12. Installation of Termination and Bias Resistors

#### **RS-485 Network Software Support**

void op\_init\_z1( char baud, char \*rbuf, byte address )

Initializes Z180 Port 1 for RS-485 9th-bit binary communication. The data format defaults to 8 bits, no parity, 1 stop bit.

PARAMETERS: **baud** selects the baud rate in multiples of 1200 bps (specify 16 for 19,200 bps).

rbuf is the receive buffer.

address is the network address of the board: 0 for the master board. 1–255 for slaves.

• int check opto command()

Checks for a valid and completed command or reply in the receive buffer.

#### RETURN VALUE:

0 if there is no completed command or message available.

- −1 if there is a completed command or reply available.
- −2 if the completed command or reply has a bad CRC check.
- int sendOp22( byte dest, char \*message, byte len, int delays )

Sends a message to the slave and waits for a reply. The function puts the message in the following format.

[slave id] [len+2] [ ] [ ]...[ ] [CRC hi][CRC lo]

PARAMETERS: dest is the slave destination (1–255).

message is the message.

**len** is the length of the message not including the two CRC bytes. The maximum message length is 251 bytes.

**delays** is the number of delays to wait for the slave reply. Each delay is ~50 ms if the real-time kernel (RTK) is used. If the RTK is not used, the software-generated delay is approximately 50 ms.

#### RETURN VALUE:

- -1 if there is no reply from the slave.
- −2 if a completed reply has a bad CRC.

1 if there is a completed reply with a proper CRC.

The slave's reply is stored in the receive buffer initialized with op\_init\_z1().

 void replyOpto22( char \*reply, byte count, int delays )

The slave replies to the master's inquiry. The function puts the reply in the following format.

PARAMETERS: reply is the slave's reply string.

**count** is the length of the reply not including the two CRC bytes. Because two CRC bytes are appended at the end, the longest reply is 252 bytes.

**delays** is the number of delays before the message is transmitted

void op\_kill\_z1()

Turns off Z180 Port 1 and disables the RS-485 driver.

void z1 op int()

Interrupt service routine for Z180 Port 1 used in master-slave networking.

#### Support Libraries and Sample Programs

Table 4-1 lists the libraries in the Dynamic C LIB subdirectory that support serial communication.

Table 4-1. Dynamic C Serial Communication Libraries

| Library      | Description                                                                                   |
|--------------|-----------------------------------------------------------------------------------------------|
| AASC.LIB     | Abstract Application-Level Serial Communication set of libraries for all Z-World controllers. |
| Z0232.LIB    | RS-232 library for Z180 Port 0.                                                               |
| Z1232.LIB    | RS-232 library for Z180 Port 1.                                                               |
| MODEM232.LIB | Miscellaneous functions common to other communication libraries.                              |
| UART232.LIB  | RS-232 library for the XP8700.                                                                |
| NETWORK.LIB  | RS-485 9-bit binary half-duplex support for Z180 Port 1.                                      |

Table 4-2 lists Dynamic C **SAMPLES\NETWORK** subdirectories with sample programs to illustrate the use of the various serial communication functions.

Table 4-2. Dynamic C Sample Serial Communication Programs

| Sample Program          | Description                                                                                  |
|-------------------------|----------------------------------------------------------------------------------------------|
| CZOREM.C<br>ZOREM.C     | Sample master program using Z180 Port 0 as the RS-232 communication port.                    |
| CSREMOTE.C<br>SREMOTE.C | Sample slave program, talks with the master running with CZOREM.C (ZOREM.C).                 |
| RS232.C                 | Simple RS-232 sample program.                                                                |
| Z1232.C                 | Simple RS-232 sample program for Z180 Port 1.                                                |
| RS485.C                 | Simple slave program to talk with a running master.                                          |
| UART232.C               | Simple RS-232 sample program using the XP8700.                                               |
| CUARTREM.C<br>UARTREM.C | Same program as CZOREM.C or ZOREM.C, but it uses an XP8700 as the RS-232 communication port. |

# **Direct Programming of the Serial Ports**

If you are planning to use the serial ports extensively, or if you intend to use synchronous communication, Z-World recommends that you obtain copies of the Zilog technical manuals, available from Zilog, Inc., in Campbell, California. You will need the **Z180 MPU User's Manual** and the **Z180 SIO Microprocessor Family User's Manual** (which describes the CPU and CTC, DMA, PIO and SIO functions). Z-World provides two low-level utility functions to get you started.

int sysclock() int z180baud( int clock, int baud )

The sysclock function returns the clock frequency in multiples of 1200 bps as read from the EEPROM. The clock frequency was stored at location 108H at the factory. The **z180baud** return value is an integer whose least significant byte is stored in CNTLB0 or CNTLB1, considering only the bits needed to set the baud rate. You must supply the clock and baud rate in multiples of 1200 Hz. Thus, a 9.216 MHz clock is expressed by 7680 and 19,200 bps is represented by 16. The return value is -1 if the baud value cannot be derived from the given clock frequency.

Each serial port appears to the CPU as a set of registers. You can access each serial port directly with the inport and outport library functions, using the symbolic constants for addresses 0x00–0x09.

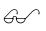

The symbolic constants for addresses 0x00–0x09 are listed in Table G-3, Appendix G., "Memory, I/O Map, and Interrupt Vectors."

The following sample code shows how to read and write from Z180 Port 0.

```
char ch;
ch = inport( RDR0 );
outport( TDR0, ch );
```

Ports may be polled or interrupt-driven. The interrupt vectors are SERO VEC for Z180 Port 0, and SER1 VEC for Z180 Port 1.

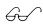

Appendix G, "Memory, I/O Map, and Interrupt Vectors," provides further information about interrupt vectors.

#### Attainable Baud Rates

The serial ports built into the Z180 can generate standard baud rates with a 9.216 MHz clock. (The crystal is 18.432 MHz.)

#### Z180 Serial Ports

The Z180 has two independent, full-duplex asynchronous serial channels, with a separate baud rate generator for each channel. The baud rate can be divided down from the microprocessor clock or from an external clock for either or both channels.

The serial ports have a multiprocessor communication feature that can be enabled. When enabled, an extra bit is included in the transmitted character (where the parity bit would normally go). Receiving Z180s can be programmed to ignore all received characters except those with the extra multiprocessing bits enabled. This provides a 1-byte attention message that can be used to wake up a processor without the processor having to monitor (intelligently) all traffic on a shared communication link.

The block diagram in Figure 4-13 shows Serial Channel 0. Serial Channel 1 is similar, but modem control lines /RTS and /DCD do not exist. The five unshaded registers shown in Figure 4-13 are directly accessible as internal registers.

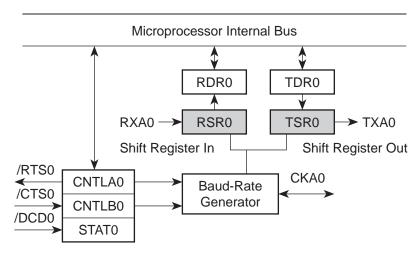

Figure 4-13. Z180 Serial Channel 0

The serial ports can be polled or interrupt-driven.

A *polling* driver tests the ready flags (**TDRE** and **RDRF**) until a ready condition appears (transmitter data register empty or receiver data register full). If an error condition occurs on receive, the routine must clear the error flags and take appropriate action, if any. If the /CTS line is used for flow control, transmission of data is automatically stopped when /CTS goes high because the **TDRE** flag is disabled. This prevents the driver from transmitting more characters because it thinks the transmitter is not ready. The transmitter will still function with /CTS high, but exercise care since **TDRE** is not available to synchronize loading the data register (**TDR**) properly.

An *interrupt-driven* driver works as follows. The program enables the receiver interrupt as long as the program wants to receive characters. The transmitter interrupt is enabled only while characters are waiting in the output buffer. When an interrupt occurs, the interrupt routine must determine the cause: receiver data register full, transmitter data register empty, receiver error, or /DCD0 pin high (channel 0 only). None of these interrupts is edge-triggered. Another interrupt will occur immediately if interrupts are re-enabled without disabling the condition causing the interrupt. The signal /DCD0 needs special attention because it cannot be disabled while the receive interrupts are on. The /DCD0 line on the BL1600 is grounded to take it out of the picture.

# Asynchronous Serial Communication Interface (ASCI)

The Z180 incorporates an ASCI interface that supports two independent full-duplex channels.

#### ASCI Status Registers

A status register for each channel provides information about the state of each channel and allows interrupts to be enabled and disabled.

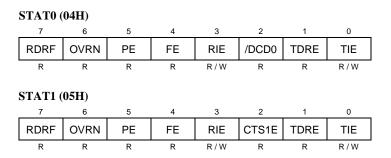

#### /DCD0 (Data Carrier Detect)

This bit echoes the state of the **/DCD0** input pin for Channel 0. However, when the input to the pin switches from high to low, the data bit switches low only after STAT0 has been read. The receiver is held reset as long as the input pin is held high. This function is not generally useful because an interrupt is requested as long as **/DCD0** is a 1. This forces the programmer to disable the receiver interrupts to avoid endless interrupts. A better design would cause an interrupt only when the state of the pin changes. In the BL1600, this pin is tied to ground.

#### TIE (Transmitter Interrupt Enable)

This bit masks the transmitter interrupt. If set to 1, an interrupt is requested whenever TDRE is 1. The interrupt is not edge-triggered. Set this bit to 0 to stop sending. Otherwise, interrupts will be requested continuously as soon as the transmitter data register is empty.

# TDRE (Transmitter Data Register Empty)

A 1 means that the channel is ready to accept another character. A high level on the **/CTS** pin forces this bit to 0 even though the transmitter is ready.

#### CTS1E (CTS Enable, Channel 1)

The signals RXS and CTS1 are multiplexed on the same pin. A 1 stored in this bit makes the pin serve the CTS1 function. A 0 selects the RXS function. (The pin RXS is the CSI/O data receive pin.) When RXS is selected, the CTS line has no effect. It is not advisable to use the CTS1 function on the BL1600 because the RXS line is needed to control several other devices on the board.

#### RIE (Receiver Interrupt Enable)

A 1 enables receiver interrupts and 0 disables them. A receiver interrupt is requested under any of the following conditions: /DCD0 (channel 0 only), RDRF (read data register full), OVRN (overrun), PE (parity error), and FE (framing error). The condition causing the interrupt must be removed before the interrupts are re-enabled, or another interrupt will occur. Reading the receiver data register (RDR) clears the RDRF flag. The EFR bit in CNTLA is used to clear the other error flags.

#### FE (Framing Error)

A stop bit was missing, indicating scrambled data. This bit is cleared by the EFR bit in CNTLA.

#### PE (Parity Error)

Parity is tested only if MOD1 in CNTLA is set. This bit is cleared by the EFR bit in CNTLA.

# **OVRN (Overrun Error)**

Overrun occurs when bytes arrive faster than they can be read from the receiver data register. The receiver shift register (RSR) and receiver data register (RDR) are both full.

# RDRF (Receiver Data Register Full)

This bit is set when data is transferred from the receiver shift register to the receiver data register. It is set even when one of the error flags is set, in which case defective data are still loaded to RDR. The bit is cleared when the receiver data register is read, when the **/DCD0** input pin is high, and by RESET and IOSTOP.

#### ASCI Control Register A

Control Register A affects various aspects of the asynchronous channel operation.

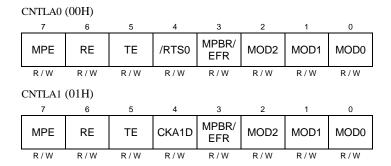

#### MOD0-MOD2 (Data Format Mode Bits)

MOD0 controls stop bits:  $0 \Rightarrow 1$  stop bit,  $1 \Rightarrow 2$  stop bits. If 2 stop bits are expected, then 2 stop bits must be supplied.

MOD1 controls parity:  $0 \Rightarrow$  parity disabled,  $1 \Rightarrow$  parity enabled. (See PEO in the ASCI Control Register B section for even/odd parity control.)

MOD2 controls data bits:  $0 \Rightarrow 7$  data bits,  $1 \Rightarrow 8$  data bits.

#### MPBR/EFR (Multiprocessor Bit Receive/Error Flag Reset)

Reads and writes on this bit are unrelated. Storing a byte when this bit is 0 clears all the error flags (OVRN, FE, PE). Reading this bit obtains the value of the MPB bit for the last read operation when the multiprocessor mode is enabled.

# /RTS0 (Request to Send, Channel 0)

Store a 1 in this bit to set the RTS0 line from the Z180 high. This line is further inverted by the output driver. This bit is essentially a 1-bit output port without other side effects.

# CKA1D (CKA1 Disable)

This bit controls the function assigned to the multiplexed pin (CKA1/– TEND0):  $1 \Rightarrow -\text{TEND0}$  (a DMA function) and  $0 \Rightarrow \text{CKA1}$  (external clock I/O for channel 1 serial port).

#### **TE (Transmitter Enable)**

This bit controls the transmitter:  $1 \Rightarrow$  transmitter enabled,  $0 \Rightarrow$  transmitter disabled. When this bit is cleared, the processor aborts the operation in progress, but does not disturb TDR or TDRE.

#### RE (Receiver Enable)

This bit controls the receiver:  $1 \Rightarrow$  enabled,  $0 \Rightarrow$  disabled. When this bit is cleared, the processor aborts the operation in progress, but does not disturb RDRF or the error flags.

#### MPE (Multiprocessor Enable)

This bit (1  $\Rightarrow$  enabled, 0  $\Rightarrow$  disabled) controls the multiprocessor communication mode which uses an extra bit for selective communication when a number of processors share a common serial bus. This bit has effect only when MP in ASCI Control Register B is set to 1. When this bit is 1, only bytes with the MP bit on will be detected. Others are ignored. If this bit is 0, all bytes received are processed. Ignored bytes do not affect the error flags or RDRF.

#### ASCI Control Register B

Control register B configures the multiprocessor mode, parity and baudrate selection for each channel.

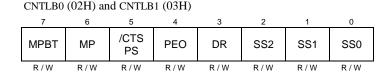

#### SS (Source/Speed Select)

Coupled with the prescaler (PS) and the divide ratio (DR), the SS bits select the source (internal or external clock) and the baud-rate divider, as shown in Table 4-3.

| SS2 | SS1 | SS0 | Divide Ratio   |
|-----|-----|-----|----------------|
| 0   | 0   | 0   | ÷ 1            |
| 0   | 0   | 1   | ÷ 2            |
| 0   | 1   | 0   | ÷ 4            |
| 0   | 1   | 1   | ÷ 8            |
| 1   | 0   | 0   | ÷ 16           |
| 1   | 0   | 1   | ÷ 32           |
| 1   | 1   | 0   | ÷ 64           |
| 1   | 1   | 1   | external clock |

Table 4-3. Baud Rate Divide Ratios for Source/Speed Select Bits

The prescaler (PS) the divide ratio (DR) and the SS bits form a baud-rate generator, as shown in Figure 4-14.

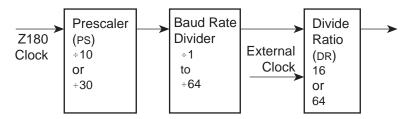

Figure 4-14. Baud-Rate Generator

#### DR (Divide Ratio)

This bit controls one stage of frequency division in the baud-rate generator. If 1, then divide by 64. If 0, then divide by 16. This is the only control bit that affects the external clock frequency.

#### PEO (Parity Even/Odd)

This bit affects parity:  $0 \Rightarrow$  even parity,  $1 \Rightarrow$  odd parity. It is effective only if MOD1 is set in CNTLA (parity enabled).

#### -CTS/PS (Clear to Send/Prescaler)

When read, this bit gives the state of external pin **/CTS**:  $0 \Rightarrow low$ ,  $1 \Rightarrow high$ . When the **/CTS** pin is high, RDRF is inhibited so that incoming receive characters are ignored. When written, this bit has an entirely different function. If a 0 is written, the baud rate prescaler is set to divide by 10. If a 1 is written, it is set to divide by 30.

# MP (Multiprocessor Mode)

When this bit is set to 1, the multiprocessor mode is enabled. The multiprocessor bit (MPB) is included in transmitted data:

start bit, data bits, MPB, stop bits

The MPB is 1 when MPBT is 1 and 0 when MPBT is 0.

# MPBT (Multiprocessor Bit Transmit)

This bit controls the multiprocessor bit (MPB). When the MPB is 1, transmitted bytes will get the attention of other units listening only for bytes with MPB set.

Table 4-4 relates ASCI Control Register B to the baud rate. The Z180 in the BL1600 has a 9.216 MHz clock.

Table 4-4. Baud Rates for ASCI Control Register B

| ASCI Control<br>Register B<br>Value | Baud Rate at<br>9.216 MHz<br>(bps) | ASCI Control<br>Register B<br>Value | Baud Rate at<br>9.216 MHz<br>(bps) |
|-------------------------------------|------------------------------------|-------------------------------------|------------------------------------|
| 00                                  | 57,600                             | 20                                  | 19,200                             |
| 01                                  | 28,800                             | 21                                  | 9600                               |
| 02 or 08                            | 14,400                             | 22 or 28                            | 4800                               |
| 03 or 09                            | 7200                               | 23 or 29                            | 2400                               |
| 04 or 0A                            | 3600                               | 24 or 2A                            | 1200                               |
| 05 or 0B                            | 1800                               | 25 or 2B                            | 600                                |
| 06 or 0C                            | 900                                | 26 or 2C                            | 300                                |
| 0D                                  | 450                                | 2D                                  | 150                                |
| 0E                                  | 225                                | 2E                                  | 75                                 |

# Blank

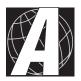

# APPENDIX A:

# **T**ROUBLESHOOTING

Appendix A provides procedures for troubleshooting system hardware and software. The sections include the following topics.

- Out of the Box
- Dynamic C Will Not Start
- BL1600 Repeatedly Resets
- Dynamic C Loses Serial Link
- Common Programming Errors

#### Out of the Box

Check the items listed below before starting development. Rechecking may help to solve problems found during development.

- Do not connect any boards with PLCBus, RS-485 or any other I/O devices until you verify that the BL1600 runs standalone.
- Verify that the entire system has good, low-impedance, separate grounds for analog and digital signals. The BL1600 is often connected between the host PC and another device. Any differences in ground potential can cause serious problems that are hard to diagnose.
- Double-check the connecting cables. It is possible to reverse the connections to the BL1600 headers.
- Do not connect analog ground to digital ground anywhere.
- Verify that the host PC's COM port works by connecting a known-good serial device to the COM port. Remember that a PC's COM1/COM3 and COM2/COM4 share interrupts. User shells and mouse software, in particular, often interfere with proper COM-port operation. For example, a mouse running on COM1 can preclude running Dynamic C on COM3.
- Use the Z-World power supply supplied with the Developer's Kit. If another power supply must be used, verify that it has enough capacity and filtering to support the BL1600.
- Use the supplied Z-World cables. The most common fault of home-made cables is their failure to properly assert CTS at the RS-232 port of the BL1600. Without CTS being asserted, the BL1600's RS-232 port will not transmit. You can assert CTS by either connecting the RTS signal of the PC's COM port or looping back the BL1600's RTS.

# **Dynamic C Will Not Start**

If Dynamic C will not start, an error message on the Dynamic C screen (for example, **Target Not Responding** or **Communication Error**), announces a communication failure:

- Wrong Baud Rate Either Dynamic C's baud rate is not set correctly or the BL1600's baud rate is not set correctly. Both baud rates must be identical. The programming baud rate is set on the BL1600 by jumpering pins 1–2 or 3–4 on header J1 as described in Chapter 2. Dynamic C's baud rate is set by the **Serial Options** command in the **OPTIONS** menu.
- Wrong Communication Mode Both the PC and the BL1600 must be using RS-232. Use Dynamic C's Serial Options command in the OPTIONS menu to check and alter the protocol for the PC.
- Wrong COM Port A PC generally has two serial ports, COM1 and COM2. Specify the one used in the Dynamic C Serial Options command in the OPTIONS menu. Use trial and error, if necessary.
- Wrong Operating Mode The jumpers on pins 1–2 and 3–4 of header
  J1 must be configured for a programming option as described in
  Chapter 2. Communication with Dynamic C is not possible with the
  BL1600 in run mode.
- Wrong Memory Size Pins 5–10 on header J1 are used to specify the memory sizes of the EPROM and SRAM chips.

If all else fails, try connecting the serial cable to the BL1600 after power is applied. Some RS-232 converters enter a nondestructive latch-up, and this will overcome that problem.

# **BL1600 Resets Repeatedly**

With the watchdog timer enabled by connecting pins 27–28 on header J1, a system reset will occur every second if the watchdog timer is not "hit" at least every 1.0 seconds. Dynamic C "hits" the timer, but a user program must include calls to **hitwd** within the application to make sure the watchdog timer is hit.

# **Dynamic C Loses Serial Link**

If the program disables interrupts for a period greater than 50 ms, Dynamic C will lose its serial link with the program. Make sure that interrupts are not disabled for longer than 50 ms.

# **Common Programming Errors**

Values for constants or variables out of range. Table A-1 lists acceptable ranges for variables and constants.

Table A-1. Ranges of Dynamic C Function Types

| Туре     | Range                                                   |
|----------|---------------------------------------------------------|
| int      | $-32,768 (-2^{15})$ to $+32,767 (2^{15} - 1)$           |
| long int | $-2,147,483,648 (-2^{31}) $ to $+2147483647 (2^{31}-1)$ |
| float    | $1.18 \times 10^{-38}$ to $3.40 \times 10^{38}$         |
| char     | 0 to 255                                                |

- Mismatched "types." For example, the literal constant 3293 is of type int (16-bit integer). However, the literal constant 3293.0 is of type float. Although Dynamic C can handle some type mismatches, avoiding type mismatches is the best practice.
- Counting up from, or down to, one instead of zero. In software, ordinal series often begin or terminate with zero, not one.
- Confusing a function's definition with an instance of its use in a listing.
- · Not ending statements with semicolons.
- Not inserting commas as required in functions' parameter lists.
- Leaving out ASCII space character between characters forming a different legal—but unwanted—operator.
- Confusing similar-looking operators such as && with &,
   == with =, and // with /.
- Inadvertently inserting ASCII nonprinting characters into a source-code file.

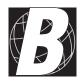

# APPENDIX B: **SPECIFICATIONS**

Appendix B provides comprehensive BL1600 physical, electronic and environmental specifications.

# **Electrical and Mechanical Specifications**

Table B-1 lists electrical, mechanical, and environmental specifications for the BL1600.

Table B-1. BL1600 General Specifications

| Parameter             | Specification                                                                                                    |
|-----------------------|----------------------------------------------------------------------------------------------------|
| Board Size            | 4.52" × 4.175" × 1.0"<br>(115 mm × 106 mm × 25 mm)                                                                                                    |
| Operating Temperature | -40°C to 70°C, may be stored at –55°C to 85°C                                                                                                    |
| Humidity              | 5% to 95%, noncondensing                                                                                                    |
| Power                 | 9 V DC to 30 V DC, 150 mA, linear supply                                                                                                    |
| Digital Inputs        | 12, TTL and CMOS compatible, 2.5 V digital threshold (8 additional inputs possible when PLCBus is not used)                                                                 |
| Digital Outputs       | 14, TTL and CMOS compatible — 7 of these are high-current outputs and can sink 100 mA each at 50°C and 48 V DC; a single channel can sink up to 500 mA continuously at 25°C |
| Processor             | Z180                                                                                                    |
| Clock                 | 9.216 MHz                                                                                                    |
| SRAM                  | 32K standard, supports up to 512K                                                                                                    |
| EPROM                 | 32K standard, may be replaced with 128K or 256K flash EPROM                                                                                                    |
| Flash EPROM           | May replace factory-installed EPROM                                                                                                    |
| Counters              | Software-implementable                                                                                                    |
| Serial Ports          | Two RS-232 OR one RS-232 (with CTS/RTS) and one RS-485                                                                                                    |
| Serial Rate           | Up to 57,600 bps                                                                                                    |
| Watchdog              | Yes                                                                                                    |
| Time/Date Clock       | Yes                                                                                                    |
| Backup Battery        | Renata CR2325RH 3 V DC lithium ion, rated life 190 mA·h                                                                                                    |

## **BL1600 Mechanical Dimensions**

Figure B-1 shows the mechanical dimensions for the BL1600.

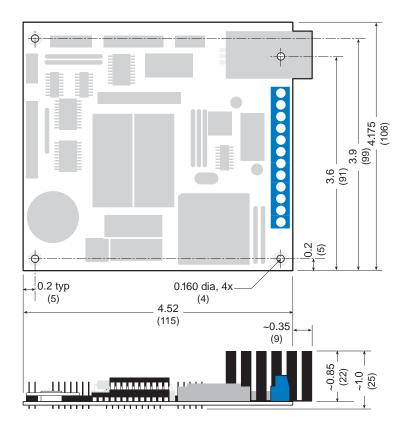

Figure B-1. BL1600 Dimensions

# **Factory Default Jumper Positions**

Table B-2 lists the jumper configurations for the BL1600 configurable header (J1). The header locations are shown in Figure B-2.

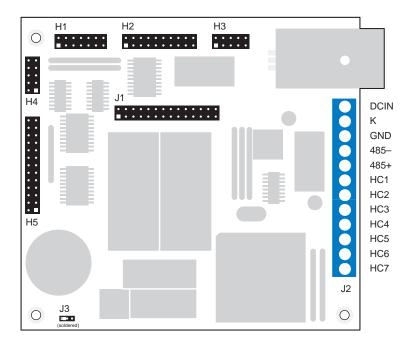

Figure B-2. BL1600 Headers

Table B-2. Standard BL1600 Jumper Settings on Header J1

| Pin Group   |                         | Description                                                                                                    |  |
|-------------|-------------------------|----------------------------------------------------------------------------------------------------|--|
| 1–4         | Operating mode:         |                                                                                                    |  |
|             | n.c.                    | Run the program in RAM.                                                                                                    |  |
|             | 1-2                     | Place unit in programming mode at 9600 bps.                                                                                 |  |
|             | 3-4                     | Place unit in programming mode at baud rate specified in EEPROM location 1.                                                 |  |
|             | 1-2, 3-4                | Place unit in programming mode at 19,200 bps (default)                                                                      |  |
| 5–10        | EPROM size              | s:                                                                                                    |  |
|             | 5-7, 6-8                | 32K (default)                                                                                                    |  |
|             | 6-8, 7-9                | 64K, 128K                                                                                                    |  |
|             | 7-9, 8-10               | 256K, 512K                                                                                                    |  |
| 11, 13, 15  | 11-13                   | Flash EPROM                                                                                                    |  |
|             | 13-15                   | non-flash EPROM (default)                                                                                                   |  |
| 12, 14, 16  | SRAM sizing             | 2:                                                                                                    |  |
|             | 12-14                   | 32K or 128K SRAM. (default)                                                                                                 |  |
|             | 14-16                   | 512K SRAM                                                                                                    |  |
| 17, 19, 21  | 17-19                   | Write-protect the upper half of the EEPROM.                                                                                 |  |
|             | 19-21                   | Write-enable the upper half of the EEPROM.                                                                                  |  |
| 18, 20, 22, | Serial communication:   |                                                                                                    |  |
| 23–26       | 18-20<br>23-25<br>24-26 | One 5-wire RS-232 channel (Z180 Port 0) with RTS/CTS and one half-duplex RS-485 channel (Z180 Port 1). This is the default. |  |
|             | 20-22<br>23-24          | Two 3-wire RS-232 channels. No RS-485.                                                                                      |  |
| 27–28       | Connect to e            | enable the watchdog timer (default).                                                                                        |  |

Table B-3 lists the header functions for the input/output and serial communication headers.

Table B-3. BL1600 Header Functions

| Header | Function                                                                                                    |
|--------|----------------------------------------------------------------------------------------------------|
| H1     | Digital inputs 0–11 (numbered 1–12 in the software).                                                                                          |
| H2     | Digital outputs. OUTB1–OUTB8 are 8-bit parallel. OUT1–OUT6, EN485 and SCL are individually selectable.                                        |
| Н3     | RS-232 and programming port.                                                                                                    |
| H4     | Miscellaneous lines. /USER1-/USER3, E, /DREQ0, /DREQ1, /INT2, /RESET.                                                                         |
| Н5     | PLCBus expansion connector — this connector supports the "LCD bus" as well. Use a 26-pin ribbon cable to attach PLCBus devices to the BL1600. |
| J2     | Screw terminal block — power, ground, RS-485, high-current outputs (HC1–HC7).                                                                 |

Table B-4 provides the relevant pin 1 locations for these headers.

Table B-4. BL1600 Pin 1 Locations (in inches from corner with heat sink)

| Header | Location |
|--------|----------|
| H1     | 0.5, 3.8 |
| H2     | 1.4, 3.8 |
| Н3     | 2.6, 3.8 |
| H4     | 0.2, 3.2 |
| Н5     | 0.2, 1.6 |

# **Installation Concepts**

#### **Connectors**

Ideally, you should place a single, solid conductor in a screw clamp terminal. Bare copper, particularly if exposed to the air for a long period before installation, can become oxidized. The oxide can cause a high-resistance ( $\sim\!20~\Omega$ ) connection, especially if the clamping pressure is not sufficient. To avoid this, use tinned wires, clean, shiny copper wire, or crimp the connector.

If you are using multiple conductors or stranded wire, consider soldering the wire bundle or using a crimp connector to avoid a loss of contact pressure to a spontaneous rearrangement of the wire bundle at a later time. Soldering may make the wire subject to fatigue failure at the junction with the solder if there is flexing or vibration.

## Power Consumption and Heat Dissipation

With the standard heat sink, the total thermal resistance at the voltage regulator is about 15.2°C/W. The smaller heat sink has a thermal resistance of about 25.2°C/W. The maximum junction temperature of the regulator is 125°C.

If the BL1600 is drawing 3 W, the regulator (with the large heat sink) will operate at

$$T_{A} + 3 \times 15.2^{\circ}C = 95.6^{\circ}C$$

for an ambient temperature,  $\rm T_A$  , of 50°C. The maximum power dissipation would be

$$W_T = (125^{\circ}C - 50^{\circ}C)/(15.2^{\circ}C/W) = 4.93 \text{ W}$$
 for the large heat sink  $W_T = (125^{\circ}C - 50^{\circ}C)/(25.2^{\circ}C/W) = 2.98 \text{ W}$  for the small heat sink

at 50  $^{\circ}\text{C}$  . Additional power draw is possible if forced convection cooling is provided.

The BL1600 draws about 150 mA from the total current available. Therefore, the current available to external accessories or additional onboard devices is

$$I = \frac{P}{V_{IN} - 5 \text{ V}} - 150 \text{ mA} \quad . \tag{B-1}$$

If the input voltage is 12 V, the total current available to accessories is 560 mA with the standard heat sink (5 W) and 270 mA with the small heat sink (3 W). For a 24 V input, the total current available is 90 mA with the standard heat sink, and no power is left over with the small heat sink. These values are approximate.

# **High-Voltage Drivers**

Table B-5 lists the high-voltage driver characteristics when sinking drivers or sourcing drivers are used.

Table B-5. High-Voltage Driver Characteristics

| Characteristic                          | Sinking Driver       | Sourcing Driver      |
|-----------------------------------------|----------------------|----------------------|
| IC                                      | ULN2003A             | UDN2985A             |
| Number of Channels                      | 7                    | 8                    |
| Max. Current per Channel                | 75 mA @ 60°C         | 75 mA @ 60°C         |
| (all channels ON)                       | 125 mA @ 50°C        | 125 mA @ 50°C        |
| Voltage Source Range                    | 2 V to 48 V DC       | 3 V to 30 V DC       |
| Package Power Dissipation               | 2.2 W @ 25°C         | 2.2 W@ 25°C          |
| Max. Current (all channels ON)          | 1.38 A               | 1.38 A               |
| Max. Collector-Emitter<br>Voltage (VCE) | 1.6 V                | 1.6 V                |
| Derating                                | 18 mW/°C<br>(55°C/W) | 18 mW/°C<br>(55°C/W) |
| Output Flyback Diode (K)                | Yes                  | Yes                  |
| Max. Diode-Drop Voltage (K)             | 2 V DC               | 2 V DC               |

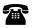

For additional information on maximum operating conditions for the BL1600 high-voltage drivers, call Z-World Technical Support at (530) 757-3737.

# Sinking Driver

The sinking-driver IC can handle a maximum of 1.38 A (500 mA for any channel), or 75 mA per channel on average if all channels are ON, at 60°C. The absolute maximum power that the driver IC can dissipate depends on several factors. The sinking IC's saturation voltage is 1.6 V DC max per channel.

The sinking driver's source voltage must range from 2 V to 48 V DC.

## Sourcing Driver

The sourcing-driver IC can handle a maximum of 1.38 A (250 mA for any channel), or 75 mA per channel on average if all channels are ON, at 60°C. The sourcing IC can dissipate a maximum of 2.2 W. The saturation voltage is 1.6 V DC max per channel.

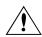

The sourcing driver's source voltage must range from 3 V to 30 V DC. The minimum output sustaining voltage is 15 V DC. Operating the driver at more than 15 V without providing for energy dissipation may destroy the driver when an inductive load is connected.

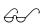

For more information on sinking and sourcing high-voltage drivers, refer to the Motorola (DL128) or Allegro (AMS 502Z) data books.

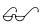

See Appendix D, "Sinking and Sourcing Drivers," for more information on installing and using sourcing drivers.

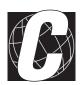

# APPENDIX C: **PROTOTYPING BOARD**

### Introduction

The BL1600 was designed to allow customers to build expansion boards that "piggyback" on the BL1600. Z-World's Prototyping Board lets you develop such circuitry efficiently. The Prototyping Board is an array of uncommitted pads on 0.1" centers. Five power rails bring  $\pm 15$  V,  $\pm 5$  V, and ground to the pads. The rails are spaced with pads judiciously connected so that you easily place and connect 300-mil and 600-mil DIPs. A large section of the board is available for discrete components.

The Prototyping Board has direct connections to the BL1600's input/output headers: the PLCBus port, expansion header, digital inputs, digital outputs, and serial ports. The BL1600 can access up to 48 addresses on an expansion board.

## **Features**

#### Compactness

The Prototyping Board fits directly over the BL1600, providing a sound foundation for your design.

#### Power Rails

There are five power rails on board allowing ICs and components easy access to various operating voltages. Each power rail supplies +15 V, -15 V, +5 V, and ground.

#### Direct Header Connections

All the BL1600 headers connect directly the Prototyping Board.

#### · Sea of Pads

An array of pads is provided for DIPs and discrete components. Pads and power rails are arranged and interconnected so that it is easy to place and connect 300-mil and 600-mil DIPs.

#### Extra Pads

Extra pads bring out signals from the PLCBus and the expansion header for easier soldering.

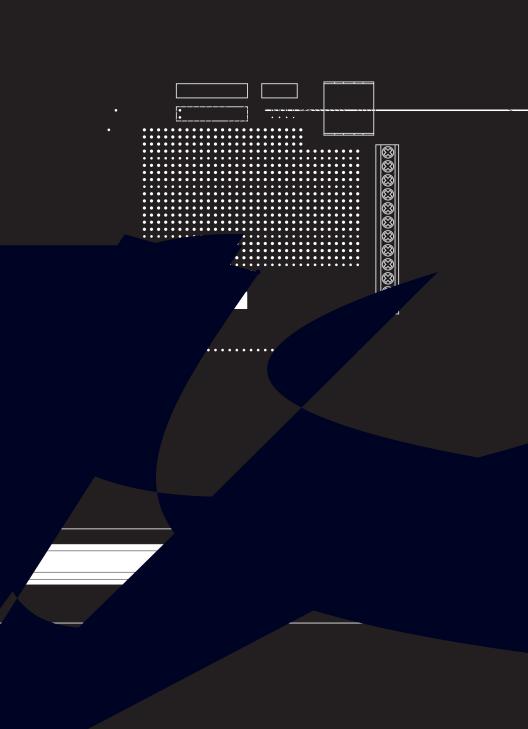

# Connecting the Prototyping Board to the BL1600

Connect the Prototyping Board to the BL1600 by pressing the five header blocks underneath the Prototyping Board onto the corresponding header pins of the BL1600. The headers on the BL1600 and the Prototyping Board have the same names: H1, H2, H3, H4, and H5.

# **Power Supply**

The power (24 V) for the Prototyping Board is obtained from pin 4 on the PLCBus (header H5). Two LM340 series regulators, shown in Figure C-2, regulate the voltage at +15 V, -15 V, and +5 V:

The output tolerance of the regulators is  $\pm 2\%$  at 25°C and  $\pm 4\%$  over the BL1600's operating temperature range. The complementary -15 V comes from a Harris ICL7662 voltage converter input from +15 V.

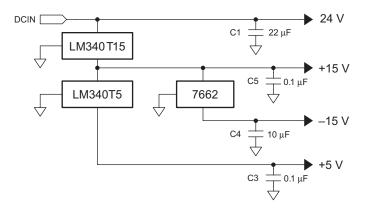

Figure C-2. BL1600 Prototyping Board Voltage Regulators

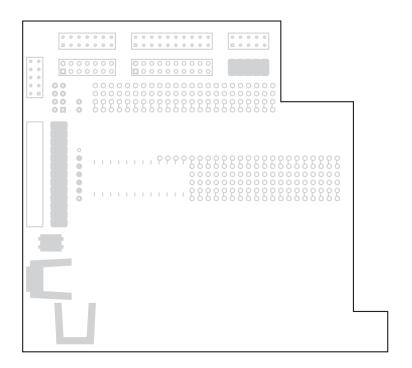

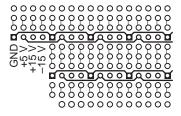

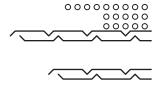

### Interface with BL1600

Headers H1, H2, H3, H4 and H5 connect directly to the BL1600, bringing all relevant signals of the BL1600 to the Prototyping Board. These headers represent the PLCBus, the digital I/O, the serial channels, and the PLCBus expansion "bus." H101, H102, H103, and H105 duplicate the digital input, output, serial, and PLCBus headers, respectively, permitting easier soldering. Header H106 duplicates the address and data lines of the PLCBus as well as its read and write signals. Header H107 duplicates the signals of H4.

The signals on these headers are listed in Table C-1.

Table C-1. BL1600 Prototyping Board Header Signals

| Headers |                      |                                                                       |  |
|---------|----------------------|-----------------------------------------------------------------------|--|
| BL1600  | Prototyping<br>Board | Signals                                                               |  |
| H1      | H101                 | Digital inputs IN00–IN11                                              |  |
| H2      | H102                 | Digital outputs OUT1–OUT6, EN485, SCL, OUTB1–OUTB8                    |  |
| Н3      | H103                 | RS-232, /RX0, /TX0, /RX1, /TX1                                        |  |
| Н5      | H105                 | PLCBus (4 address lines, 8 data lines, read, write, 24 V DC, etc.)    |  |
| _       | H106                 | Address and data lines with read and write lines from the PLCBus      |  |
| H4      | H107                 | PLCBus expansion bus (/USER1-/USER3, E, /DREQ0-/DREQ1, /INT2, /RESET) |  |

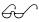

Chapter 4, "System Development," discusses these header signals in more detail.

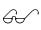

Z-World's Technical Note 102, *BL1600 Prototyping Board*, describes the design an A/D converter using the Prototyping Board, and discusses the integration of the software, firmware and hardware.

# **Prototyping Board Pinouts**

Figure C-6 shows the pinouts for the BL1600 Prototyping Board.

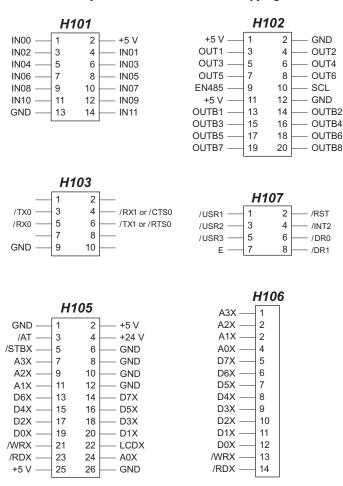

Figure C-6. BL1600 Prototyping Board Signals

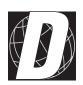

# APPENDIX D: SINKING AND SOURCING DRIVERS

# **BL1600 Series Sinking and Sourcing Outputs**

The BL1600 Series controllers are normally supplied with ULN2003 sinking drivers. Figure D-1 shows a typical sinking driver output configuration.

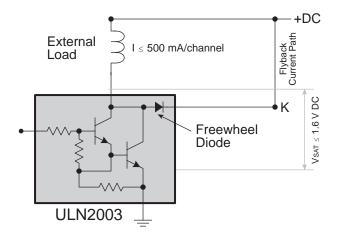

Figure D-1. BL1600 Sinking Driver Output

Sourcing outputs are possible by replacing the factory-installed sinking driver chips with sourcing output drivers (UDN2985). The UDN2985 sourcing driver chip is capable of sourcing a maximum of 75 mA per output.

Figure D-2 shows a typical sourcing driver output.

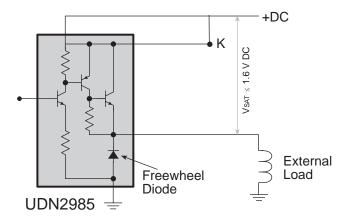

Figure D-2. BL1600 Series Sourcing Driver Output

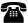

Z-World also offers all BL1600 Series controllers for quantity orders with factory-installed sourcing drivers. For ordering information, call your Z-World Sales Representative at (530) 757-3737.

## Installing Sourcing Driver

Figure D-3 shows the location of the driver to be changed.

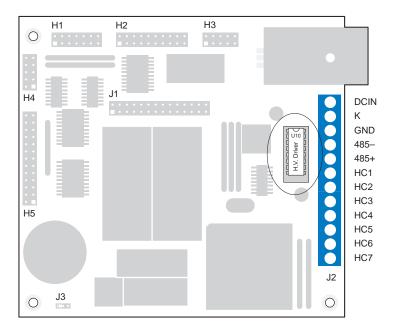

Figure D-3. Location of BL1600 Sinking Driver

Pay particular attention to the orientation of the chip when changing the driver. Exercise caution when installing sourcing drivers in the field.

- 1. Be sure power is removed from the controller.
- 2. Remove the ULN2003 sinking driver from the IC socket.
- 3. Install the UDN2985 sourcing driver chip into the IC socket.

# **Using Output Drivers**

The common supply for all seven channels supplied by a driver chip is called "K," and is labeled as such on header J2. "K" must be powered up to allow proper operation.

The "K" connection performs two vital functions to the high-voltage driver circuitry on the BL1600.

- 1. "K" supplies power to driver circuitry inside the driver chip.
- "K" also allows a diode internal to the driver chip to "snub" voltage transients produced during the inductive kick associated with switching inductive loads. (Relays, solenoids, and speakers are examples of inductive loads.)

Long leads may present enough induction to also produce large potentially damaging voltage transients. The anodes of the protection diodes for each channel are common, and so only one voltage supply can be used for all high-voltage driver loads.

The following points summarize the functions of "K."

- K provides power to the driver chip circuitry.
- K provides "clamping" for all high-voltage driver loads.
- It is mandatory to connect K regardless of whether sourcing or sinking.
- The load's supply must have a common ground with all other supplies in your system.
- All loads must use same supply voltage.

Refer to Figure D-4 and Figure D-5 when connecting K.

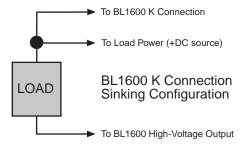

Figure D-4. BL1600 K Connections (Sinking Configuration)

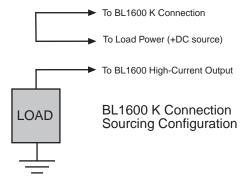

Figure D-5. BL1600 K Connections (Sourcing Configuration)

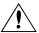

K must be connected to the power supply used for the high-voltage load. See Figure D-4 and Figure D-5.

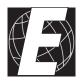

# APPENDIX E: **PLCBUS**

Appendix E provides the pin assignments for the PLCBus, describes the registers, and lists the software drivers.

BL1600 PLCBus + 95

## **PLCBus Overview**

The PLCBus is a general-purpose expansion bus for Z-World controllers. The PLCBus is available on the BL1200, BL1600, BL1700, PK2100, and PK2200 controllers. The BL1000, BL1100, BL1300, BL1400, and BL1500 controllers support the XP8300, XP8400, XP8600, and XP8900 expansion boards using the controller's parallel input/output port. The

96 • PLCBus BL1600

Two independent buses, the LCD bus and the PLCBus, exist on the single connector.

The LCD bus consists of the following lines.

- LCDX—positive-going strobe.
- /RDX—negative-going strobe for read.
- /WRX—negative-going strobe for write.
- A0X—address line for LCD register selection.
- D0X-D7X—bidirectional data lines (shared with expansion bus).

The LCD bus is used to connect Z-World's OP6000 series interfaces or to drive certain small liquid crystal displays directly. Figure E-2 illustrates the connection of an OP6000 interface to a controller PLCBus.

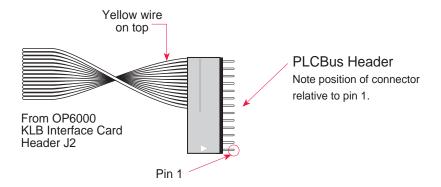

Figure E-2. OP6000 Connection to PLCBus Port

The PLCBus consists of the following lines.

- /STBX—negative-going strobe.
- A1X-A3X—three control lines for selecting bus operation.
- D0X–D3X—four bidirectional data lines used for 4-bit operations.
- D4X–D7X—four additional data lines for 8-bit operations.
- /AT—attention line (open drain) that may be pulled low by any device, causing an interrupt.

The PLCBus may be used as a 4-bit bus (D0X–D3X) or as an 8-bit bus (D0X–D7X). Whether it is used as a 4-bit bus or an 8-bit bus depends on the encoding of the address placed on the bus. Some PLCBus expansion cards require 4-bit addressing and others (such as the XP8700) require 8-bit addressing. These devices may be mixed on a single bus.

BL1600 PLCBus • 97

There are eight registers corresponding to the modes determined by bus lines A1X, A2X, and A3X. The registers are listed in Table E-2.

Table E-2. PLCBus Registers

| Register | Address | А3 | A2 | A1 | Meaning                                |
|----------|---------|----|----|----|----------------------------------------|
| BUSRD0   | C0      | 0  | 0  | 0  | Read data, one way                     |
| BUSRD1   | C2      | 0  | 0  | 1  | Read data, another way                 |
| BUSRD2   | C4      | 0  | 1  | 0  | Spare, or read data                    |
| BUSRESET | C6      | 0  | 1  | 1  | Read this register to reset the PLCBus |
| BUSADR0  | C8      | 1  | 0  | 0  | First address nibble or byte           |
| BUSADR1  | CA      | 1  | 0  | 1  | Second address<br>nibble or byte       |
| BUSADR2  | CC      | 1  | 1  | 0  | Third address nibble or byte           |
| BUSWR    | CE      | 1  | 1  | 1  | Write data                             |

Writing or reading one of these registers takes care of all the bus details. Functions are available in Z-World's software libraries to read from or write to expansion bus devices.

To communicate with a device on the expansion bus, first select a register associated with the device. Then read or write from/to the register. The register is selected by placing its address on the bus. Each device recognizes its own address and latches itself internally.

A typical device has three internal latches corresponding to the three address bytes. The first is latched when a matching BUSADR0 is detected. The second is latched when the first is latched and a matching BUSADR1 is detected. The third is latched if the first two are latched and a matching BUSADR2 is detected. If 4-bit addressing is used, then there are three 4-bit address nibbles, giving 12-bit addresses. In addition, a special register address is reserved for address expansion. This address, if ever used, would provide an additional four bits of addressing when using the 4-bit convention.

If eight data lines are used, then the addressing possibilities of the bus become much greater—more than 256 million addresses according to the conventions established for the bus.

98 • PLCBus BL1600

Place an address on the bus by writing (bytes) to BUSADR0, BUSADR1 and BUSADR2 in succession. Since 4-bit and 8-bit addressing modes must coexist, the lower four bits of the first address byte (written to BUSADR0) identify addressing categories, and distinguish 4-bit and 8-bit modes from each other.

There are 16 address categories, as listed in Table E-3. An "x" indicates that the address bit may be a "1" or a "0."

Table E-3. First-Level PLCBus Address Coding

| First Byte                                           | Mode              | Addresses                        | Full Address Encoding                                                            |
|------------------------------------------------------|-------------------|----------------------------------|----------------------------------------------------------------------------------|
| $\begin{array}{cccccccccccccccccccccccccccccccccccc$ | 4 bits $\times$ 3 | 256<br>256<br>256<br>256         | 0000 xxxx xxxx<br>0001 xxxx xxxx<br>0010 xxxx xxxx                               |
| x 0 1 0 0<br>x 0 1 0 1<br>x 0 1 1 0<br>x 0 1 1 1     | 5 bits × 3        | 2,048<br>2,048<br>2,048<br>2,048 | x0100 xxxxx xxxxx<br>x0101 xxxxx xxxxx<br>x0110 xxxxx xxxxx<br>x0111 xxxxx xxxxx |
| x x 1 0 0 0<br>x x 1 0 0 1                           | 6 bits $\times$ 3 | 16,384<br>16,384                 | xx1000 xxxxxx xxxxxx<br>xx1001 xxxxxx xxxxxx                                     |
| x x 1 0 1 0                                          | 6 bits × 1        | 4                                | xx1010                                                                           |
| 1011                                                 | 4 bits $\times$ 1 | 1                                | 1011 (expansion register)                                                        |
| x x x x 1 1 0 0                                      | 8 bits $\times$ 2 | 4,096                            | xxxx1100 xxxxxxxx                                                                |
| x x x x 1 1 0 1                                      | 8 bits $\times$ 3 | 1M                               | xxxx1101 xxxxxxxx xxxxxxxx                                                       |
| x x x x 1 1 1 0                                      | 8 bits $\times$ 1 | 16                               | xxxx1110                                                                         |
| x x x x 1 1 1 1                                      | 8 bits $\times$ 1 | 16                               | xxxx1111                                                                         |

This scheme uses less than the full addressing space. The mode notation indicates how many bus address cycles must take place and how many bits are placed on the bus during each cycle. For example, the  $5\times 3$  mode means three bus cycles with five address bits each time to yield 15-bit addresses, not 24-bit addresses, since the bus uses only the lower five bits of the three address bytes.

BL1600 PLCBus • 99

Z-World provides software drivers that access the PLCBus. To allow access to bus devices in a multiprocessing environment, the expansion register and the address registers are shadowed with memory locations known as *shadow registers*. The 4-byte shadow registers, which are saved at predefined memory addresses, are as follows.

|               |          | SHBUS1   | SHBUS1+1 |  |
|---------------|----------|----------|----------|--|
| SHBUS0        | SHBUS0+1 | SHBUS0+2 | SHBUS0+3 |  |
| Bus expansion | BUSADR0  | BUSADR1  | BUSADR2  |  |

Before the new addresses or expansion register values are output to the bus, their values are stored in the shadow registers. All interrupts that use the bus save the four shadow registers on the stack. Then, when exiting the interrupt routine, they restore the shadow registers and output the three address registers and the expansion registers to the bus. This allows an interrupt routine to access the bus without disturbing the activity of a background routine that also accesses the bus.

To work reliably, bus devices must be designed according to the following rules.

- 1. The device must not rely on critical timing such as a minimum delay between two successive register accesses.
- 2. The device must be capable of being selected and deselected without adversely affecting the internal operation of the controller.

## Allocation of Devices on the Bus

#### 4-Bit Devices

Table E-4 provides the address allocations for the registers of 4-bit devices.

| A1   | A2   | A3   | Meaning                                                                    |
|------|------|------|----------------------------------------------------------------------------|
| 000j | 000j | xxxj | digital output registers, 64 registers $64 \times 8 = 512$ 1-bit registers |
| 000j | 001j | xxxj | analog output modules, 64 registers                                        |
| 000j | 01xj | xxxj | digital input registers, 128 registers $128 \times 4 = 512$ input bits     |
| 000j | 10xj | xxxj | analog input modules, 128 registers                                        |
| 000j | 11xj | xxxj | 128 spare registers (customer)                                             |
| 001j | xxxj | xxxj | 512 spare registers (Z-World)                                              |

Table E-4. Allocation of Registers

j controlled by board jumper

x controlled by PAL

100 • PLCBus BL1600

Digital output devices, such as relay drivers, should be addressed with three 4-bit addresses followed by a 4-bit data write to the control register. The control registers are configured as follows

The three address lines determine which output bit is to be written. The output is set as either 1 or 0, according to D. If the device exists on the bus, reading the register drives bit 0 low. Otherwise bit 0 is a 1.

For digital input, each register (BUSRD0) returns four bits. The read register, BUSRD1, drives bit 0 low if the device exists on the bus.

#### 8-Bit Devices

Z-World's XP8700 and XP8800 expansion boards use 8-bit addressing. Refer to the **XP8700 and XP8800** manual.

# **Expansion Bus Software**

The expansion bus provides a convenient way to interface Z-World's controllers with expansion boards or other specially designed boards. The expansion bus may be accessed by using input functions. Follow the suggested protocol. The software drivers are easier to use, but are less efficient in some cases. Table E-5 lists the libraries.

Table E-5. Dynamic C PLCBus Libraries

| Library Needed | Controller                             |
|----------------|----------------------------------------|
| DRIVERS.LIB    | All controllers                        |
| EZIOTGPL.LIB   | BL1000                                 |
| EZIOLGPL.LIB   | BL1100                                 |
| EZIOMGPL.LIB   | BL1400, BL1500                         |
| EZIOPLC.LIB    | BL1200, BL1600, PK2100, PK2200, ZB4100 |
| EZIOPLC2.LIB   | BL1700                                 |
| EZIOBL17.LIB   | BL1700                                 |
| PBUS_TG.LIB    | BL1000                                 |
| PBUS_LG.LIB    | BL1100, BL1300                         |
| PLC_EXP.LIB    | BL1200, BL1600, PK2100, PK2200         |

BL1600 PLCBus • 101

There are 4-bit and 8-bit drivers. The 4-bit drivers employ the following calls.

#### void eioResetPlcBus()

Resets all expansion boards on the PLCBus. When using this call, make sure there is sufficient delay between this call and the first access to an expansion board.

LIBRARY: EZIOPLC.LIB, EZIOPLC2.LIB, EZIOMGPL.LIB.

#### void eioPlcAdr12( unsigned addr )

Specifies the address to be written to the PLCBus using cycles BUSADR0, BUSADR1, and BUSADR2.

PARAMETER: **addr** is broken into three nibbles, and one nibble is written in each BUSADR*x* cycle.

LIBRARY: EZIOPLC.LIB, EZIOPLC2.LIB, EZIOMGPL.LIB.

#### • void set16adr( int adr )

Sets the current address for the PLCBus. All read and write operations access this address until a new address is set.

PARAMETER: **adr** is a 16-bit physical address. The high-order nibble contains the value for the expansion register, and the remaining three 4-bit nibbles form a 12-bit address (the first and last nibbles must be swapped).

LIBRARY: DRIVERS.LIB.

#### • void set12adr( int adr )

Sets the current address for the PLCBus. All read and write operations access this address until a new address is set.

PARAMETER: **adr** is a 12-bit physical address (three 4-bit nibbles) with the first and third nibbles swapped.

LIBRARY: DRIVERS.LIB.

## • void eioPlcAdr4( unsigned addr )

Specifies the address to be written to the PLCBus using only cycle BUSADR2.

PARAMETER: addr is the nibble corresponding to BUSADR2.

LIBRARY: EZIOPLC.LIB, EZIOPLC2.LIB, EZIOMGPL.LIB.

102 • PLCBus BL1600

#### • void set4adr( int adr )

Sets the current address for the PLCBus. All read and write operations access this address until a new address is set.

A 12-bit address may be passed to this function, but only the last four bits will be set. Call this function only if the first eight bits of the address are the same as the address in the previous call to **set12adr**.

PARAMETER: **adr** contains the last four bits (bits 8–11) of the physical address.

LIBRARY: DRIVERS.LIB.

#### char \_eioReadD0()

Reads the data on the PLCBus in the BUSADR0 cycle.

RETURN VALUE: the byte read on the PLCBus in the BUSADR0 cycle.

LIBRARY: EZIOPLC.LIB, EZIOPLC2.LIB, EZIOMGPL.LIB.

#### • char \_eioReadD1()

Reads the data on the PLCBus in the BUSADR1 cycle.

RETURN VALUE: the byte read on the PLCBus in the BUSADR1 cycle.

LIBRARY: EZIOPLC.LIB, EZIOPLC2.LIB, EZIOMGPL.LIB.

#### • char \_eioReadD2()

Reads the data on the PLCBus in the BUSADR2 cycle.

RETURN VALUE: the byte read on the PLCBus in the BUSADR2 cycle.

LIBRARY: EZIOPLC.LIB. EZIOPLC2.LIB. EZIOMGPL.LIB.

#### • char read12data( int adr )

Sets the current PLCBus address using the 12-bit adr, then reads four bits of data from the PLCBus with BUSADR0 cycle.

RETURN VALUE: PLCBus data in the lower four bits; the upper bits are undefined.

LIBRARY: DRIVERS.LIB.

BL1600 PLCBus + 103

#### • char read4data( int adr )

Sets the last four bits of the current PLCBus address using adr bits 8–11, then reads four bits of data from the bus with BUSADR0 cycle.

PARAMETER: adr bits 8–11 specifies the address to read.

RETURN VALUE: PLCBus data in the lower four bits; the upper bits are undefined.

LIBRARY: DRIVERS.LIB.

#### void eioWriteWR( char ch)

Writes information to the PLCBus during the BUSWR cycle.

PARAMETER: ch is the character to be written to the PLCBus.

LIBRARY: EZIOPLC.LIB, EZIOPLC2.LIB, EZIOMGPL.LIB.

#### • void write12data( int adr, char dat )

Sets the current PLCBus address, then writes four bits of data to the PLCBus.

PARAMETER: adr is the 12-bit address to which the PLCBus is set.

dat (bits 0-3) specifies the data to write to the PLCBus.

LIBRARY: DRIVERS.LIB.

#### • void write4data( int address, char data )

Sets the last four bits of the current PLCBus address, then writes four bits of data to the PLCBus.

PARAMETER: adr contains the last four bits of the physical address (bits 8–11).

dat (bits 0-3) specifies the data to write to the PLCBus.

LIBRARY: DRIVERS.LIB.

The 8-bit drivers employ the following calls.

## • void set24adr( long address )

Sets a 24-bit address (three 8-bit nibbles) on the PLCBus. All read and write operations will access this address until a new address is set.

PARAMETER: **address** is a 24-bit physical address (for 8-bit bus) with the first and third bytes swapped (low byte most significant).

LIBRARY: DRIVERS.LIB.

104 • PLCBus BL1600

#### • void set8adr( long address )

Sets the current address on the PLCBus. All read and write operations will access this address until a new address is set.

PARAMETER: **address** contains the last eight bits of the physical address in bits 16–23. A 24-bit address may be passed to this function, but only the last eight bits will be set. Call this function only if the first 16 bits of the address are the same as the address in the previous call to **set24adr**.

LIBRARY: DRIVERS.LIB.

#### • int read24data0 (long address)

Sets the current PLCBus address using the 24-bit address, then reads eight bits of data from the PLCBus with a BUSRD0 cycle.

RETURN VALUE: PLCBus data in lower eight bits (upper bits 0).

LIBRARY: DRIVERS.LIB.

#### • int read8data0 ( long address )

Sets the last eight bits of the current PLCBus address using address bits 16–23, then reads eight bits of data from the PLCBus with a BUSRD0 cycle.

PARAMETER: address bits 16–23 are read.

RETURN VALUE: PLCBus data in lower eight bits (upper bits 0).

LIBRARY: DRIVERS.LIB.

#### void write24data( long address, char data )

Sets the current PLCBus address using the 24-bit address, then writes eight bits of data to the PLCBus.

PARAMETERS: address is 24-bit address to write to.

data is data to write to the PLCBus.

LIBRARY: DRIVERS.LIB.

### • void write8data( long address, char data )

Sets the last eight bits of the current PLCBus address using address bits 16–23, then writes eight bits of data to the PLCBus.

PARAMETERS: address bits 16–23 are the address of the PLCBus to write.

data is data to write to the PLCBus.

LIBRARY: DRIVERS.LIB.

BL1600 PLCBus + 105

# Blank

106 + PLCBus BL1600

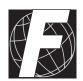

# APPENDIX F: **EEPROM**

BL1600 EEPROM + 107

#### **EEPROM Parameters**

The onboard EEPROM (electrically erasable, programmable, read-only memory) is used to store the constants and parameters listed in Table F-1. The five bytes presently in use determine the operation of the BL1600 board when it starts up.

Table F-1. BL1600 EEPROM Assignments

| Address | Definition                                                                                                    |
|---------|----------------------------------------------------------------------------------------------------|
| 0       | Startup Mode — if 1, enter program mode; if 8, execute loaded program at startup.                                                                                                    |
| 1       | Programming baud rate in multiples of 1200 bps. The factory default is 48, meaning 57,600 bps. This location applies only if J1 pins 1–2 are <i>not</i> connected and J1 pins 3–4 <i>are</i> connected.                                                                                   |
| 0x100   | Unit "serial number" in BCD time and date with the following format: second, minutes, hours, day, month, and year.                                                                                                    |
| 0x108   | Microprocessor clock speed in multiples of 1200 Hz (16 bits). (This value is 7680 for a 9.216 MHz clock speed.)                                                                                                    |
| 0x16C   | Long coefficient relating speed of microprocessor clock relative to speed of real-time clock. Nominal value is 107,374,182, which is 1/40 of a second microprocessor clock time on the scale where 2 <sup>32</sup> is 1 second. This requires 4 bytes of EEPROM, stored least byte first. |

The EEPROM has 512 bytes. The upper 256 bytes can be written to only when pins 19 and 21 on header J1 are connected. Connect pins 17 and 19 on header J1 to write-protect the EEPROM.

#### **Baud Rate**

When the EEPROM is first initialized, the baud rate is set to 57,600 bps. The next section outlines the procedure to change these parameters.

## Startup Mode

In *programming* mode, the board initializes Serial Port 0 for Dynamic C. When set for *run* mode, the board attempts to execute a user-written program stored in battery-backed RAM or in EPROM.

The baud rate code determines the serial communication rate at which the BL1600 attempts to communicate with the PC and Dynamic C.

108 • EEPROM BL1600

#### Clock Speed

The clock speed code is used by the BL1600 to compute parameters necessary to set the serial port. The clock speed is also used by several Dynamic C library functions.

# **Changing Parameters Stored in EEPROM**

- 1 Install jumper across pins 19–21 on header J1.
- 2 Use the **ee\_wr** function to change the parameters.
- 3 Reset the BL1600 by interrupting power or by momentarily connecting pins 9–10 on header H4.
- 4 Reconnect pins 17–19 on header J1. The BL1600 will automatically use the new mode or baud rate specified for the next restart. The board will continue to operate with the new setting until the EEPROM is changed.

Follow the above procedures to change any of the parameters listed in Table F-1. First, perform the procedure for one of these parameters, then repeat the procedure for the other parameters.

# **Library Routines**

The following library routines can be used to read and write the EEPROM.

```
int ee_rd( int address );
int ee wr( int address, char value );
```

The function **ee\_rd** returns the data value in the lower byte, and the function **ee\_wr** writes the character value at address. The functions return a negative value if there is a hardware problem. If this happens with **ee\_wr**, try writing again after checking pins 19–21 on header J1 to make sure the EEPROM is write-enabled. Repeated negative values may be indicative of a worn-out EEPROM. A write-protection violation does not wear out the EEPROM.

These routines each require about 2.5 ms to execute. They are not reentrant, that is, only one routine at a time will run.

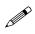

The EEPROM has a rated lifetime of only 10,000 writes (unlimited reads). Do not write the EEPROM from within a loop. The EEPROM should be written to only in response to a human request for each write.

BL1600 EEPROM • 109

# Blank

110 • EEPROM BL1600

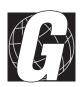

# APPENDIX G: **MEMORY, I/O MAP, AND INTERRUPT VECTORS**

Appendix G provides detailed information on memory, provides an I/O map, and lists the interrupt vectors.

# **BL1600 Memory**

Figure G-1 shoYt0Tm4 memory map of0Tm4 1M address space.

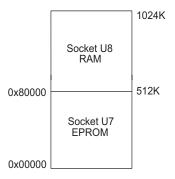

Figure G-1. Memory Map of 01M Address Space

Figure G-2 shoYt0Tm4 memory map within0Tm4 64K virtual space.

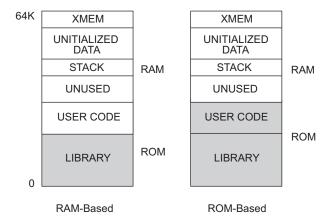

Figure G-2. Memory Map of064K Virtual Space

Tm4 various registers in0Tm4 input/output (I/O) space can be accessed in Dynamic C by0Tm4 symbolic names listed below. Tm4se names are treated as unsigned integer constants. Tm4 Dynamic C library functionsinport and outport access0Tm4 I/O registers directly.

```
data_value = inport( CNTLA0 );
outport( CNTLA0, data value );
```

#### Memory and Input/Output Cycle Timing

There are two types of memory cycles that need to be considered: standard memory cycles and Load Instruction Register (LIR) cycles. LIR cycles, which fetch the op code, have the most critical timing requirement. The memory access time, *t*, in nanoseconds, can be calculated for these cycles using

$$t = 2T - 95$$
, (G-1)

where T is the period of a clock cycle. Figure G-3 shows these cycles with and without a wait state.

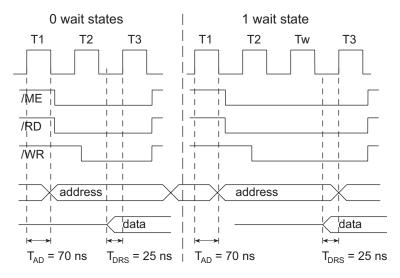

| 0 wait access time = 2T - 95 ns | 1 wait access time = 3T - 95 ns |
|---------------------------------|---------------------------------|
| = 122 ns for 9.216 MHz clock    | = 230 ns for 9.216 MHz clock    |

Figure G-3. Memory Cycles for 9.216 MHz Processor With and Without a Wait State

The standard version of the PAL generates a wait state only during the LIR cycles. Therefore it is called a "½ wait state" PAL.

The standard memory cycles require an access time of 2.5T - 95 nanoseconds. Table G-1 lists the memory access times required for various clock frequencies and wait states.

Table G-1. Memory Access Times (ns)

| Clock Frequency          | EPROM | SRAM |
|--------------------------|-------|------|
| 9.216 MHz, 0 wait states | 122   | 176  |
| 9.216 MHz, 1 wait state  | 230   | 283  |

The memory access times in Table G-1 were calculated assuming that LIR cycles only take place in EPROM. These access times are conservative, and no problem should be encountered by using an EPROM with a memory access time that is more than the time listed in Table G-1.

#### Input/Output Cycle Timing

Customer peripheral devices are usually interfaced as I/O devices. This is convenient because only eight address lines need to be decoded in most cases. Figure G-4 shows how wait cycles are inserted in I/O cycles. At least one wait cycle ( $T_w$ ) is always inserted. Up to four additional wait states can be inserted, depending on the setup of the wait-state generator. One additional wait state, the default number ( $T_{w_1}$ ), is shown in Figure G-4.

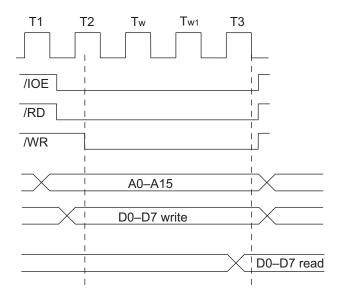

Figure G-4. Inserting Wait Cycles in I/O Cycles

### **Execution Timing**

The times reported in Table G-2 were measured using Dynamic C and they reflect the use of Dynamic C libraries. The time required to fetch the arguments from memory, but not to store the result, is included in the timings. The times are for a 9.216 MHz clock with 0 wait states.

Table G-2. BL1600 Execution Times for Dynamic C

| Operation                       | Execution Time<br>(μs) |
|---------------------------------|------------------------|
| DMA copy (per byte)             | 0.73                   |
| Integer assignment (i=j;)       | 3.4                    |
| Integer add (j+k;)              | 4.4                    |
| Integer multiply (j*k;)         | 18                     |
| Integer divide (j/k;)           | 90                     |
| Floating add (p+q;) (typical)   | 85                     |
| Floating multiply (p*q;)        | 113                    |
| Floating divide (p/q;)          | 320                    |
| Long add (1+m;)                 | 28                     |
| Long multiply (1*m;)            | 97                     |
| Long divide (1/m;)              | 415                    |
| Floating square root (sqrt(q);) | 849                    |
| Floating exponent (exp(q);)     | 2503                   |
| Floating cosine (cos(q);)       | 3049                   |

The execution times can be adjusted proportionally for clock speeds other than 9.216 MHz. Operations involving one wait state will slow the execution speed about 25%.

# **Memory Map**

## Input/Output Select Map

The Dynamic C library functions **IBIT**, **ISET** and **IRES** in the **BIOS.LIB** library allow bits in the I/O registers to be tested, set, and cleared. Both 16-bit and 8-bit I/O addresses can be used.

# Z180 Internal Input/Output Registers Addresses 0x00-0x3F

The internal registers for the I/O devices built into to the Z180 processor occupy the first 40 (hex) addresses of the I/O space. These addresses are listed in Table G-3.

Table G-3. Z180 Internal I/O Registers Addresses 0x00-0x3F

| Address   | Name   | Description                              |
|-----------|--------|------------------------------------------|
| 0x00      | CNTLA0 | Serial Channel 0, Control Register A     |
| 0x 01     | CNTLA1 | Serial Channel 1, Control Register A     |
| 0x02      | CNTLB0 | Serial Channel 0, Control Register B     |
| 0x03      | CNTLB1 | Serial Channel 1, Control Register B     |
| 0x04      | STAT0  | Serial Channel 0, Status Register        |
| 0x05      | STAT1  | Serial Channel 1, Status Register        |
| 0x06      | TDR0   | Serial Channel 0, Transmit Data Register |
| 0x07      | TDR1   | Serial Channel 1, Transmit Data Register |
| 0x08      | RDR0   | Serial Channel 0, Receive Data Register  |
| 0x09      | RDR1   | Serial Channel 1, Receive Data Register  |
| 0x0A      | CNTR   | Clocked Serial Control Register          |
| 0x0B      | TRDR   | Clocked Serial Data Register             |
| 0x0C      | TMDR0L | Timer Data Register Channel 0, least     |
| 0x0D      | TMDR0H | Timer Data Register Channel 0, most      |
| 0x0E      | RLDR0L | Timer Reload Register Channel 0, least   |
| 0x0F      | RLDR0H | Timer Reload Register Channel 0, most    |
| 0x10      | TCR    | Timer Control Register                   |
| 0x11-0x13 | _      | Reserved                                 |
| 0x14      | TMDR1L | Timer Data Register Channel 1, least     |
| 0x15      | TMDR1H | Timer Data Register Channel 1, most      |
| 0x16      | RLDR1L | Timer Reload Register Channel 1, least   |
| 0x17      | RLDR1H | Timer Reload Register Channel 1, most    |

continued...

Table G-3. Z180 Internal I/O Registers Addresses 0x00-0x3F (concluded)

| Address   | Name  | Description                                       |
|-----------|-------|---------------------------------------------------|
| 0x18      | FRC   | Free-running counter                              |
| 0x19-0x1F | _     | Reserved                                          |
| 0x20      | SAR0L | DMA source address Channel 0, least               |
| 0x21      | SAR0H | DMA source address Channel 0, most                |
| 0x22      | SAR0B | DMA source address Channel 0, extra bits          |
| 0x23      | DAR0L | DMA destination address Channel 0, least          |
| 0x24      | DAR0H | DMA destination address Channel 0, most           |
| 0x25      | DAR0B | DMA destination address Channel 0, extra bits     |
| 0x26      | BCR0L | DMA Byte Count Register Channel 0, least          |
| 0x27      | BCR0H | DMA Byte Count Register Channel 0, most           |
| 0x28      | MAR1L | DMA Memory Address Register Channel 1, least      |
| 0x29      | MAR1H | DMA Memory Address Register Channel 1, most       |
| 0x2A      | MAR1B | DMA Memory Address Register Channel 1, extra bits |
| 0x2B      | IAR1L | DMA I/O Address Register Channel 1, least         |
| 0x2C      | IAR1H | DMA I/O Address Register Channel 1, most          |
| 0x2D      | _     | Reserved                                          |
| 0x2E      | BCR1L | DMA Byte Count Register Channel 1, least          |
| 0x2F      | BCR1H | DMA Byte Count Register Channel 1, most           |
| 0x30      | DSTAT | DMA Status Register                               |
| 0x31      | DMODE | DMA Mode Register                                 |
| 0x32      | DCNTL | DMA/WAIT Control Register                         |
| 0x33      | IL    | Interrupt Vector Low Register                     |
| 0x34      | ITC   | Interrupt/Trap Control Register                   |
| 0x35      |       | Reserved                                          |
| 0x36      | RCR   | Refresh Control Register                          |
| 0x37      |       | Reserved                                          |
| 0x38      | CBR   | MMU Common Base Register                          |
| 0x39      | BBR   | MMU Bank Base Register                            |
| 0x3A      | CBAR  | MMU Common/ Bank Area Register                    |
| 0x3B-0x3D | _     | Reserved                                          |
| 0x3E      | OMCR  | Operation Mode Control Register                   |
| 0x3F      | ICR   | I/O Control Register                              |

# Epson 72421 Timer Registers 0x4000-0x400F

Table G-4 lists the Epson 72421 timer registers.

Table G-4. Epson 72421 Timer Registers 0x4000-0x400F

| Address | Name  | Data Bits | Description |
|---------|-------|-----------|-------------|
| 0x4000  | SEC1  | D7-D0     | seconds     |
| 0x4001  |       | D7-D0     | 10 seconds  |
| 0x4002  |       | D7-D0     | minutes     |
| 0x103   |       | D7-D0     | 10 minutes  |
| 0x4004  |       | D7-D0     | hours       |
| 0x4005  |       | D7-D0     | 10 hours    |
| 0x4006  |       | D7-D0     | days        |
| 0x4007  |       | D7-D0     | 10 days     |
| 0x4008  |       | D7-D0     | months      |
| 0x4009  |       | D7-D0     | 10 months   |
| 0x400A  |       | D7-D0     | years       |
| 0x400B  |       | D7-D0     | 10 years    |
| 0x400C  |       | D7-D0     | day of week |
| 0x400D  | TREGD | D7-D0     | Register D  |
| 0x400E  |       | D7-D0     | Register E  |
| 0x400F  |       | D7-D0     | Register F  |

#### Other Addresses

Table G-5 lists the other registers.

Table G-5. Other I/O Addresses

| Address | Name               | Data Bits | Description                                                                                                    |
|---------|--------------------|-----------|----------------------------------------------------------------------------------------------------|
| 0x040   | SDA_W              | D7        | EEPROM serial data, write. Bit 7.                                                                                                    |
| 0x080   | LCDRD<br>LCDWR     | D0-D7     | LCD read/write register, control.                                                                                                    |
| 0x081   | LCDRD+1<br>LCDWR+1 | D0-D7     | LCD read/write register, data.                                                                                                    |
| 0x110   | INENLO             | D0-D7     | Bits 0–7 represent digital inputs 0–7.                                                                                                    |
| 0x111   | INENHI             | D0-D3     | Bits 0–3 represent digital inputs 8–11.                                                                                                    |
| 0x111   | CONFIG             | D4        | Bit 4 represents pins 1-2 on header J1.                                                                                                    |
| 0x111   | SDA_R              | D5        | Read bit 5 to get EEPROM SDA line.                                                                                                    |
| 0x111   | NMI                | D6        | Bit 6 is the power-failure (NMI) state.                                                                                                    |
| 0x111   | CONFIG             | D7        | Bit 7 represents pins 3-4 on header J1.                                                                                                    |
| 0x120   | DRV1               | D0        | High-current output 1 (HC1). Bit 0.<br>This output also appears on H2.                                                                                                    |
| 0x121   | DRV2               | D0        | High-current output 2 (HC2). Bit 0.<br>This output also appears on H2.                                                                                                    |
| 0x122   | DRV3               | D0        | High-current output 3 (HC3). Bit 0.<br>This output also appears on H2.                                                                                                    |
| 0x123   | DRV4               | D0        | High-current output 4 (HC4). Bit 0.<br>This output also appears on H2.                                                                                                    |
| 0x124   | DRV5               | D0        | High-current output 5 (HC5). Bit 0.<br>This output also appears on H2.                                                                                                    |
| 0x125   | DRV6               | D0        | High-current output 6 (HC6). Bit 0.<br>This output also appears on H2.                                                                                                    |
| 0x126   | ENB485             | D0        | Set bit 0 to enable RS-485 transmission. Clear bit 0 to disable. The line controlled by this bit can also be used as a digital output channel and a high-current channel (HC7). |

continued...

Table G-5. Other I/O Addresses (concluded)

| Address | Name    | Data Bits | Description                                                                                                    |
|---------|---------|-----------|----------------------------------------------------------------------------------------------------|
| 0x127   | SCL     | D0        | EEPROM clock bit. Set the clock high by setting bit 0 of this address, and low by clearing bit 0.                                                    |
| 0x130   | OUTBYTE | D0-D7     | 8-bit parallel TTL-level digital output (OUTB1–OUTB8 on the schematic).                                                                              |
| 0x150   | USER1   |           | Base address of expansion register group 1. These 16 registers have addresses 0x150 to 0x15F. Addressing any of these registers makes /USER1 assert. |
| 0x160   | USER2   | _         | Base address of expansion register group 2. These 16 registers have addresses 0x160 to 0x16F. Addressing any of these registers makes /USER2 assert. |
| 0x170   | USER3   | _         | Base address of expansion register group 3. These 16 registers have addresses 0x170 to 0x17F. Addressing any of these registers makes /USER3 assert. |
| 0x1C0   | WDOG    | _         | Watchdog is "hit" (J1:27-28 enables watchdog) by reading or writing this address.                                                                    |

# **Interrupt Vectors**

Table G-6 presents a suggested interrupt vector map. Most of these interrupt vectors can be altered under program control. The addresses are given here in hex, relative to the start of the interrupt vector page, as determined by the contents of the I-register. These are the default interrupt vectors set by the boot code in the Dynamic C EPROM.

| Address | Name     | Description                                                                                |
|---------|----------|--------------------------------------------------------------------------------------------|
| 0x00    | INT1_VEC | Expansion bus attention INT1 vector.                                                       |
| 0x02    | INT2_VEC | INT2 vector, can be jumpered to the output of the real-time clock for a periodic interrupt |
| 0x04    | PRTO_VEC | PRT Timer Channel 0                                                                        |
| 0x06    | PRT1_VEC | PRT Timer Channel 1                                                                        |
| 0x08    | DMA0_VEC | DMA Channel 0                                                                              |
| 0x0A    | DMA1_VEC | DMA Channel 1                                                                              |
| 0x0C    | CSIO_VEC | Clocked Serial I/O                                                                         |
| 0x0E    | SERO_VEC | Asynchronous Serial Port Channel 0                                                         |
| 0x10    | SER1_VEC | Asynchronous Serial Port Channel 1                                                         |

Table G-6. Interrupt Vectors for Z180 Internal Devices

To "vector" an interrupt to a user function in Dynamic C, use a directive such as the following.

#### #INT VEC 0x10 myfunction

The above example causes the interrupt at offset 10H (Serial Port 1 of the Z180) to invoke the function myfunction (). The function must be declared with the interrupt keyword, as shown below.

```
interrupt myfunction() {
     ...
}
```

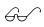

Refer to the Dynamic C manuals for further details on interrupt functions.

#### Nonmaskable Interrupts

#### **Power Failure Interrupts**

The following sequence of events takes place when power fails.

- 1. The power-failure nonmaskable interrupt (NMI) is triggered when the unregulated DC input voltage falls below approximately 7.9 V.
- The system reset is triggered when the regulated +5 V supply falls below 4.65 V. The reset remains enabled as the voltage falls further. At this point, the chip select for the SRAM is forced high (standby mode).
- 3. The time/date clock and SRAM are switched to the lithium backup battery as the regulated voltage falls below the battery voltage of approximately 3 V.

The following function shows how to handle a power-failure interrupt.

```
#JUMP_VEC NMI_VEC myint
interrupt retn myint() {
  body of interrupt routine
  while(!IBIT(WDO,0)) {}
    // input voltage is still below the threshold
    // that triggered the NMI
  return;    // if just a power glitch, return
}
```

Normally, a power-failure interrupt routine will not return, but will execute the shutdown code and then enter a loop until the +5 V voltage falls low enough to trigger a reset. However, the voltage might fall low enough in a "brownout" situation to trigger a power failure interrupt, but not low enough to reset, resulting in an endless hangup. Bit 0 of WDO is 0 when the voltage level is below the NMI threshold, and 1 otherwise. If this bit indicates that the low-voltage condition has reversed itself, then the power-fail routine can restart execution. If a low—but not fatally low—voltage persists, then you will have to decide what action to take, if any.

A situation similar to a brownout will occur if the power supply is overloaded. For example, when an LED is turned on, the voltage supplied to the Z180 may dip below 7.9 V. The interrupt routine does a shutdown. This turns the LED off, clearing the problem. However, the cause of the overload may persist, and the system will oscillate, alternately experiencing an overload and then resetting. To correct this situation, you need to get a larger power supply.

Do not forget the interaction between the watchdog timer and the power-failure interrupt. If a brownout causes an extended stay in the power-failure interrupt routine, the watchdog can time out and cause a system restart.

A few milliseconds of computing time remain when the +5 V supply falls below 4.5 V, even if power is abruptly cut off from the board. The amount of time depends on the size of the capacitors in the power supply. The standard wall transformer provides about 10 ms. If the power cable is abruptly removed from the BL1600 side, only the capacitors on the board are available and the computing time is reduced to a few hundred microseconds. These times can vary considerably depending on the system configuration and loads on the 5 V or 9 V power supplies.

The interval between the power-failure detection and entry to the power-failure interrupt routine is approximately  $100 \mu s$ , or less if Dynamic C NMI communications is not in use.

Testing power-failure interrupt routines presents some problems. Normally, a power-failure interrupt routine disables interrupts. Probably the best test method is to leave messages in battery-backed memory to track the execution of the power-failure routines. Use a variable transformer to simulate brownouts and other types of power-failure conditions.

The power-failure interrupt must be disabled if an external +5 V power supply is used.

#### Jump Vectors

These special interrupts occur in a different manner. Instead of loading the address of the interrupt routine from the interrupt vector, these interrupts cause a jump directly to the address of the vector, which will contain a jump instruction to the interrupt routine. This example illustrates a jump vector.

0x66 nonmaskable power-failure interrupt

Since nonmaskable interrupts (NMI) can be used for Dynamic C communications, an interrupt vector for power failure is normally stored just in front of the Dynamic C program. Use the command

to store the vector here.

The Dynamic C communication routines relay to this vector when the NMI is caused by a power failure rather than by a serial interrupt.

# Interrupt Priorities

Table G-7 lists the interrupt priorities.

Table G-7. Interrupt Priorities

|                    | Interrupt Priorities                                                  |
|--------------------|-----------------------------------------------------------------------|
| (Highest Priority) | Trap (illegal instruction)                                            |
|                    | NMI (nonmaskable interrupt)                                           |
|                    | INT 0 (maskable interrupts, Level 0; three modes)                     |
|                    | INT 1 (maskable interrupts, Level 1; PLCBus attention line interrupt) |
|                    | INT 2 (maskable interrupts, Level 2)                                  |
|                    | PRT Timer Channel 0                                                   |
|                    | PRT Timer Channel 1                                                   |
|                    | DMA Channel 0                                                         |
|                    | DMA Channel 1                                                         |
|                    | Clocked Serial I/O                                                    |
|                    | Z180 Serial Port 0                                                    |
| (Lowest Priority)  | Z180 Serial Port 1                                                    |

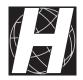

# APPENDIX H: **POWER MANAGEMENT**

Appendix H provides information about power management and handling power failures.

# **ADM691 Power Supervisor**

The ADM691 power-supervisor IC (U13) helps the system survive power fluctuations and outages. It provides these vital services.

#### · Power-on reset.

The ADM691 generates the power-on reset for the BL1600 by holding /RESET low until the IC's internal comparators sense that VCC has risen above 4.65 V (the IC's preset reset threshold).

#### · RAM protection

The ADM691 gates the decoded RAM-select line, /RAMCEIN, to the RAM's chip-enable line, /RAMCE, whenever VCC is above the reset threshold and VBAT. When VCC falls below the threshold, the ADM691 deasserts /RAMCE to prevent spurious writing to the RAM.

#### Watchdog timer

The ADM691 provides a watchdog timer that guards against system or software faults by resetting the BL1600 if the software does not "hit" the watchdog timer input, **WDI**, at least every 1.0 seconds. Hit the watchdog timer by calling the function **hitwd**.

The supervisor's watchdog output, **/WDO**, connects to the Z180's RXS/CTSI- interrupt line; **/WDO** is at a logic zero level after a watchdog reset and a logic 1 after a power-on reset.

#### Nonmaskable interrupt

The ADM691 generates a nonmaskable interrupt, /NMI, from its power-fail output, /PFO, if the unregulated DC input, normally 9 V to 12 V DC, falls below 7.9 V, giving the BL1600 advanced warning of an impending power failure so that it can execute shutdown routines. The voltage divider, R1-R2, determines this 7.9 V level.

**/NMI** also connects to the Z180 via multiplexer U2 to allow your software to monitor the **/NMI** line after the nonmaskable interrupt, and to recover from temporary low-input voltage conditions or "brownouts."

#### • Backup-battery switchover

The ADM691 switches the RAM over to battery power if VCC falls below the battery's voltage

# **Power Failure Management**

Figure H-1 shows the power-failure detection circuitry of the BL1600.

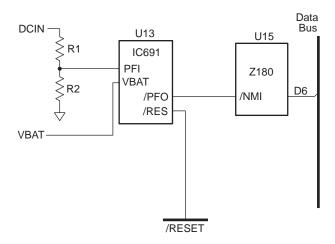

Figure H-1. BL1600 Power-Failure Detection Circuit

#### Power Failure Sequence

The following events occur as the input power fails.

- The ADM691 first triggers a power-failure /NMI (nonmaskable interrupt) when the unregulated DC input voltage falls below approximately 7.9 V (as determined by the voltage divider R1–R2), allowing the power-failure routine to store important state data during the "holdup" interval, t<sub>H</sub>.
- 2. At some point, the raw input voltage level will drop below the regulated voltage level required by the regulator's dropout voltage, whereupon the regulated output will begin to droop. The ADM691 next triggers a system reset, /RESET, when the regulated +5 V supply falls below ≈4.65 V. The ADM691 forces the chip-enable line of the SRAM high (standby mode). Thus your power-failure routine uses the "holdup" interval (the time between steps 1 and 2), t<sub>H</sub>, to store important state data.
- 3. The SRAM switches to the backup battery when the regulated voltage falls below the battery's voltage, preserving the RAM's data.
- 4. The ADM691 keeps /RESET enabled until the regulated voltage drops below 1 V. At this point the ADM691 ceases operating. By this time, the portion of the circuitry not battery-backed should have long since ceased functioning.

Figure H-2 shows the power-failure sequence.

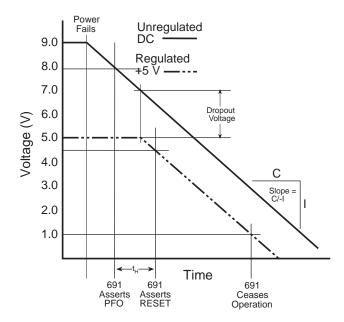

Figure H-2. Power-Failure Sequence

Of course, if the DC input voltage continues to decrease, then the controller will just power down. The routine calls hitwd to make sure that the watchdog does not time out and thereby reset the processor. The controller can continue to run, after a fashion, at low voltages, and might not be able to detect the low-voltage condition because the Z180's /NMI input needs to see a high-to-low transition edge.

A situation similar to a brownout will occur if the power supply is overloaded. In such a case, when a high-current load turns on, the raw voltage supplied to the Z180 may dip below 7.9 V. In response, the interrupt routine does a shutdown. This shutdown turns off the high-current load, clearing the problem. However, if the cause of the overload persists, the system will "hunt," alternately experiencing an overload and then resetting. To correct this situation, you must get a larger power supply.

#### **Holdup Time**

A few milliseconds of computing time remain until the regulated  $+5~\rm V$  supply falls below  $\sim\!4.65~\rm V$ , even if the power cuts off abruptly. The amount of time depends on the size of the capacitors in the power supply. The standard power supply included with Z-World's Developer's Kit provides about 10 ms. If the power cable is removed abruptly from the BL1600 side, then only the capacitors on the board are available, reducing computing time to a few hundred microseconds. These times can vary considerably depending on the system's configuration and loads on the 5 V or 9 V supplies.

The interval between detection of the power failure detection and entry to the power-failure interrupt routine is approximately 6 µs or less

Z-World cannot predict how much time will actually be available to save important state data. The ratio of the raw DC power supply's output capacitor's value to the circuit's current draw determines the actual duration of the holdup time,  $t_{\rm H}$ .

#### Multiple Power-Line Insults

This simple setup can fail when multiple power fluctuations follow each other rapidly—a common occurrence. If the BL1600's Z180 microprocessor receives multiple /NMIs, it will overwrite an internal register, making a correct return from the first /NMI impossible. Also, depending on the number of fluctuations of the raw DC input (and hence, the number of stacked /NMIs), the microprocessor's stack could possibly overflow, corrupting the program's code or data.

When the Z180 senses an /NMI, it saves the program counter (PC) on its processor stack. The Z180 copies the maskable interrupt flag, IEF1, to IEF2 and zeroes IEF1. The Z180 will restore IEF2's saved state information when it executes a RETN (return from nonmaskable interrupt) instruction.

#### Sample Program to Handle Power Failure

Z-World recommends the following routine to handle an /NMI. The routines monitor the state of the /PFO line via U2 and the data bus to determine if the brownout condition is continuing or if the power has returned to normal levels. If you use this routine, you will never have to worry about multiple power-failure /NMIs because this routine simply never returns from the first /NMI unless the power returns.

```
main(){
}
char dummy[24];  // reserve dummy stack
                     // for /NMI processing
#define NMI BIT 6
                     // routine will test data
                     // bit 6 to determine
                     // state of /NMI line
#JUMP_VEC NMI_VEC myint
#asm
myint::
  ld
     sp,dummy+24 ; force stack pointer
                     ; to top of "dummy"
                     ; array to prevent
                     ; overwriting of code
                     ; or data
    do whatever service, within allowable execution time
loop:
  call hitwd
                     ; make sure no
                     ; watchdog reset
                     ; during brownout
  ld bc,NMI
                     ; load the read-NMI
                     ; register to bc
                     ; read the read-NMI
  in a,(c)
                     ; register to /PFO
       NMI BIT, a
                    ; check /PFO status
  bit
       z,loop
                     ; wait until brownout
  jr
                     ; condition clears
                     ; then... a tight loop
timeout:
                     ; to force a watchdog
                     ; timeout
                     ; which will reset the
  jр
       timeout
                     ; Z180
#endasm
```

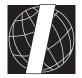

# APPENDIX I:

Appendix I provides information about the onboard lithium backup battery.

BL1600 Battery + 131

# **Battery Life and Storage Conditions**

The battery on the BL1600 controller will provide at least 9,000 hours of backup time for the onboard real-time clock and SRAM. However, backup time longevity is affected by many factors, including the amount of time the controller is unpowered and the SRAM size. Most systems are operated on a continuous basis, with the battery supplying power to the real-time clock and the SRAM during power outages and/or during routine maintenance. The time estimate reflects the shelf life of a lithium ion battery with occasional use rather than the ability of the battery to power the circuitry full time.

The battery has a capacity of 190 mA·h. At 25°C, the real-time clock draws 3  $\mu$ A when idle, and the 32K SRAM draws 2  $\mu$ A. If the BL1600 were unpowered 100 percent of the time, the battery would last 38,000 hours (4.3 years).

To maximize the battery life, the BL1600 should be stored at room temperature in the factory packaging until field installation. Take care that the BL1600 is not exposed to extreme temperature, humidity, and/or contaminants such as dust and chemicals.

To ensure maximum battery shelf life, follow proper storage procedures. Replacement batteries should be kept sealed in the factory packaging at room temperature until installation. Protection against environmental extremes will help maximize battery life.

# **Replacing Soldered Lithium Battery**

Use the following steps to replace the battery.

- 1. Locate the three pins on the bottom side of the printed circuit board that secure the battery to the board.
- 2. Carefully de-solder the pins and remove the battery. Use a solder sucker to clean up the holes.
- 3. Install the new battery and solder it to the board. Use only a Renata CR2325RH or its equivalent.

132 • Battery BL1600

# **Battery Cautions**

#### Caution (English)

There is a danger of explosion if the battery is incorrectly replaced. Replace only with the same or equivalent type recommended by the manufacturer. Dispose of used batteries according to the manufacturer's instructions.

#### Warnung (German)

Explosionsgefahr durch falsches Einsetzen oder Behandein der Batterie. Nur durch gleichen Typ oder vom Hersteller empfohlenen Ersatztyp ersetzen. Entsorgung der gebrauchten Batterien gemäb den Anweisungen des Herstellers.

#### • Attention (French)

Il y a danger d'explosion si la remplacement de la batterie est incorrect. Remplacez uniquement avec une batterie du même type ou d'un type équivalent recommandé par le fabricant. Mettez au rebut les batteries usagées conformément aux instructions du fabricant.

#### Cuidado (Spanish)

Peligro de explosión si la pila es instalada incorrectamente. Reemplace solamente con una similar o de tipo equivalente a la que el fabricante recomienda. Deshagase de las pilas usadas de acuerdo con las instrucciones del fabricante.

#### Waarschuwing (Dutch)

Explosiegevaar indien de batterij niet goed wordt vervagen. Vervanging alleen door een zelfde of equivalent type als aanbevolen door de fabrikant. Gebruikte batterijen afvoeren als door de fabrikant wordt aangegeven.

#### Varning (Swedish)

Explosionsfära vid felaktigt batteribyte. Använd samma batterityp eller en likvärdigt typ som rekommenderas av fabrikanten. Kassera använt batteri enligt fabrikantens instruktion.

BL1600 Battery • 133

### Blank

134 • Battery BL1600

# INDEX

| Symbols                                     | addresses                         |
|---------------------------------------------|-----------------------------------|
|                                             | encoding99                        |
| #define 40                                  | modes                             |
| <b>#INT_VEC</b> 45, 121                     | PLCBus 99                         |
| <b>#JUMP_VEC</b> 122, 123                   | ADM691 (power supervisor IC) 126  |
| +5 V power supply 127                       | applications                      |
| holdup time 129                             | relays 31                         |
| <b>/AT</b> 97                               | solenoids 31                      |
| /CTS 60, 64                                 | stepping motors31                 |
| /CTS0 44                                    | ASCI 60, 62, 63                   |
| /DCD0 60                                    | Control Register A                |
| /DREQ0 33, 34                               | Control Register B 63             |
| /DREQ1 33, 34                               | status registers 60               |
| /INT0                                       | ASCII characters                  |
| /INT1                                       | and modem commands 44             |
| /INT2 33, 34                                | asynchronous                      |
| / <b>PFO</b> 126, 130                       | channels 62                       |
| /RAMCE 126                                  | serial ports 58                   |
| /RAMCEIN 126                                | asynchronous serial communication |
| /RDX 97                                     | interface. See ASCI               |
| /RESET 33, 34, 126, 127                     | attention line                    |
| /RTS0 62                                    | _                                 |
| /STBX 97                                    | В                                 |
| /USER1-/USER3 33                            | background routine 100            |
| <b>/WDO</b> 126                             | backup battery 127                |
| / <b>WRX</b> 97                             | battery 127                       |
| =(assignment)                               | cautions                          |
| use 70                                      | replacing                         |
| 4-bit bus operations 97, 98, 100            | battery-backed clock              |
| 5 × 3 addressing mode 99                    | battery-backed RAM                |
| 8-bit bus operations 97, 99, 101            | 13, 26, 44, 123                   |
| 9th-bit address mode 51                     | baud rate                         |
| 9th-bit binary communication 54, 55         | 32, 46, 54, 57, 58, 64, 65        |
| 9th-bit transmission 51                     | serial ports 57                   |
| A                                           | bidirectional data lines 97       |
|                                             | BL1600                            |
| <b>A0X</b> 97                               | default communication rate 21     |
| <b>A1X</b> , <b>A2X</b> , <b>A3X</b> 97, 98 | features                          |
|                                             | power supply 18                   |
|                                             | setup                             |
|                                             | <u>r</u>                          |

BL1600 Index + 135

| block diagram                    | <b>CKA1/TEND0</b>                   |
|----------------------------------|-------------------------------------|
| BL1600 30                        | <b>CKA1D</b> 62                     |
| brownouts 122, 123, 126, 128     | Clear to Send/Prescaler 64          |
| buffer                           | clock                               |
| receive. 43, 44, 46, 47, 54, 55  | battery-backed 38                   |
| initialization 46                | external 58                         |
| reading 46                       | frequency                           |
| transmit 43, 47, 55              | system 13.                          |
| initialization 46                | 32, 57, 58, 63, 64, 65              |
| writing 47                       | millisecond                         |
| bus                              | real-time 13, 38, 39                |
| control registers 101            | time/date 13, 38, 122, 127          |
| digital inputs 101               | CMOS 30                             |
| expansion 96,                    | <b>CNTLA</b> 61                     |
| 97, 98, 99, 100, 101             | <b>CNTLB</b> 63                     |
| 8-bit drivers 104                | CNTLB0 57                           |
| addresses 100                    | CNTLB1 57                           |
| devices 100, 101                 | COMMAND mode                        |
| functions 102, 103, 104, 105     | modem communication 44              |
| rules for devices 100            | command protocol                    |
| software drivers 101             | master-slave 51                     |
| LCD 97                           | common problems                     |
| operations                       | programming errors 70               |
| 4-bit 97, 98, 100                | wrong COM port 68                   |
| 8-bit                            | communication                       |
| PLCBus 43, 45                    | Dynamic C 123                       |
| BUSADR0 98, 99                   | function libraries 56               |
| BUSADR1 98, 99                   | initialization routines 45          |
| BUSADR2 98, 99                   | RS-232 . 13, 32, 43, 44, 46, 47     |
| <b>BUSADR3</b> 104, 105          | RS-485 13, 30,                      |
| <b>BUSRD0</b> 101, 102, 103, 105 | 32, 51, 52, 54, 55, 56              |
| <b>BUSRD1</b> 101, 102           | serial 13, 30, 32, 43               |
| <b>BUSWR</b> 102                 | 44, 45, 46, 52, 54, 55, 57,         |
|                                  | . 58, 59, 60, 62, 63, 65, 116       |
| С                                | interrupts 43                       |
| CARRIAGE RETURN                  | master-slave 51, 54, 55             |
| as modem command terminator . 44 | compile-time interrupt directive 50 |
|                                  | connections                         |
| CE compliance                    | RS-485 two-wire network 52          |
| computing 50                     | connectors                          |
| check_opto_command 54            | 26-pin PLCBus                       |
| checking for modem commands 49   | pin assignments 96                  |
| <b>CKA1</b>                      | screw 77                            |
| <b>CKA1</b> disable              | costatements 39                     |
| Chai disable 02                  |                                     |

136 • Index BL1600

| counter input 37                     | Dinit_z0 43, 45, 48             |
|--------------------------------------|---------------------------------|
| counters                             | Dinit_z143, 45                  |
| virtual timer 42                     | diodes                          |
| CPLC.LIB41                           | protective 31                   |
| <b>CRC</b> 51, 54, 55                | DIP relays 96                   |
| computing 50                         | direct drivers                  |
| <b>CSI/O</b> 50, 61                  | disabling interrupts 50         |
| <b>CTS</b> 43, 44, 46, 59, 61        | DMA channels 50                 |
| <b>CTS</b> enable 61                 | Z180 serial channels 0 and 1.50 |
| CTS/PS 64                            | disabling the RS-485 driver 56  |
| CTS1 61                              | display                         |
| cyclic redundancy check. See CRC     | liquid crystal 97               |
| D                                    | divide ratio 64                 |
| D                                    | Dkill_z0 47                     |
| <b>D0X–D7X</b>                       | DMA                             |
| Data Carrier Detect                  | channels 37                     |
| Data Format Mode Bits                | disabling interrupts 50         |
| DATA mode                            | counter 37                      |
| modem communication 44               | interrupts 37                   |
| date and time                        | request                         |
| <b>DCD0</b> 58, 59, 61               | <b>DMA0Count</b>                |
| <b>DCD0</b> line to ground           | <b>DMA1Count</b>                |
| Ddelay_100ms 49                      | <b>DMAFLAGO</b>                 |
| deciphering modem commands 49        | <b>DMASnapShot</b>              |
| default jumper settings              | downloading data 43, 44, 48     |
| delay                                | downloading programs 45, 50     |
| in slave response 55                 | <b>DR</b> 64                    |
| modem communication 49, 50           | Dread_z0 47                     |
| delay_1sec                           | Dread_z01ch 46                  |
| DelayMs 39                           | Dreset_z0rbuf 47                |
| DelaySec 39                          | Dreset_z0tbuf 47                |
| Developer's Kit                      | Drestart_z0modem 49             |
| development tools                    | drivers                         |
| Dget_modem_command 49                | high-current                    |
| DIGIN1DIGIN12                        | sinking15                       |
| digital inputs 13, 30, 36, 39, 41    | software                        |
| pinout 31                            | direct                          |
| digital outputs . 13, 30, 36, 39, 41 | expansion bus 101               |
| high-voltage driver specifications   | expansion bus 8-bit 104         |
| 78                                   | high-level                      |
| pinout 31                            | indirect 36, 41                 |
| dimensions                           | low-level                       |
| BL1600 73                            | relay 101                       |
| Dinit_uart 43, 45                    | virtual 36, 39, 40, 41, 42      |
|                                      |                                 |

BL1600 Index + 137

| drivers                        | eioPlcAdr12 102                 |
|--------------------------------|---------------------------------|
| software                       | eioReadD0 103                   |
| virtual                        | eioReadD1103                    |
| function library 40, 41        | eioReadD2103                    |
| variables 40                   | eioResetPlcBus102               |
| sourcing 15                    | eioWriteWR 104                  |
| installation 92                | electrical specifications       |
| DRIVERS.LIB 35, 101            | EN485 30, 31, 36                |
| DTR 44                         | environmental specifications 72 |
| <pre>Dwrite_z047</pre>         | EPROM13                         |
| <b>Dwrite_z01ch</b> 47         | 24, 25, 26, 38, 39, 45          |
| <b>Dxmodem_z0down</b> 48       | copyright27                     |
| <b>Dxmodem_z0up</b> 48         | flash 26, 38                    |
| Dynamic C 15, 21               | how to write data 38            |
| communications 123             | programming25                   |
| libraries 35                   | Epson 72421 real-time clock 13  |
| programming BL1600 24          | execution times 115             |
| programming port 50            | Exp-A/D1296                     |
| serial options                 | expansion boards 13             |
| standard version 35            | reset 102                       |
| will not start 69              | expansion bus 13                |
| Dz0_circ_int 49                | 96, 97, 98, 99, 100, 101        |
| <b>DzOmodem_chk</b> 49         | 8-bit drivers 104               |
| Dz0send_prompt 47              | addresses 100                   |
| _                              | devices 100, 101                |
| E                              | digital inputs 101              |
| <b>E</b>                       | functions 102, 103, 104, 105    |
| echo option                    | rules for devices 100           |
| ee_rd                          | software drivers 101            |
| ee_wr 109                      | expansion register 100          |
| EEPROM 13, 30, 50, 57          | external clock 58               |
| baud rate                      | EZIOBL17.LIB 101                |
| changing stored parameters 109 | EZIOLGPL.LIB 101                |
| clock speed 109                | EZIOMGPL.LIB 101                |
| constants                      | EZIOPL2.LIB 101                 |
| initialization 108             | EZIOPLC.LIB 101                 |
| library routines 109           | EZIOTGPL.LIB 101                |
| operating mode 108             | F                               |
| programming108                 | Г                               |
| run 108                        | <b>FE</b> 61, 62                |
| writes                         | flash EPROM 26, 38              |
| lifetime 109                   | how to write data 38            |
| <b>EFR</b>                     | float                           |
| <b>EFR</b> bit                 | use 70                          |
|                                |                                 |

138 + Index BL1600

| framing error                  | high-voltage drivers               |
|--------------------------------|------------------------------------|
| frequency                      | K 93                               |
| system clock 13,               | specifications 78                  |
| 32, 57, 58, 63, 64, 65         | hitwd 128                          |
| function libraries 36, 98      | holdup time                        |
| serial communication 56        | power-failure management           |
| virtual driver 40, 41          | 127, 129                           |
| G                              | how to write data to flash EPROM38 |
| getcrc 50                      | I                                  |
| Н                              | I/O interface                      |
| H1                             | ICL7662 85                         |
| digital inputs 31              | IEF1                               |
| H2                             | IEF2 129                           |
| digital outputs 31, 36         | IN00-IN11 30                       |
| Н3                             | indirect drivers 36, 41            |
| RS-232 serial port 32          | inductive spikes 31                |
| H4                             | initialization                     |
| miscellaneous outputs 33, 34   | serial communication               |
| Н5                             | transmit buffer                    |
| PLCBus 96                      | Z180 Port 1 51, 54                 |
| handshaking                    | initializiation                    |
| RS-232 43                      | receive buffer 46                  |
| hardware reset                 | initiating                         |
| Hayes Smart Modem 44, 49       | serial communication 47, 55        |
| HC1HC6                         | inport 57, 102,                    |
| HC1HC7 31                      | 103, 105, 112, 116, 122            |
| headers                        | input                              |
| H1 84, 87                      | counter                            |
| H2 84, 87                      | digital 13,                        |
| Н3 84                          | 30, 36, 39, 41, 82, 87             |
| H4 84, 87                      | RS-232 46, 47                      |
| H5 84, 87, 96                  | input/output interface             |
| J2 32                          | inputs/outputs                     |
| Prototyping Board 85, 87, 88   | cycle timing 114                   |
| heat dissipation 77            | devices 116                        |
| high-current drivers31         | map                                |
| high-current outputs           | space                              |
| 30, 31, 36, 41                 | int                                |
| pinout 31                      | type specifier, use                |
| high-level software drivers 36 | INT1 50<br>INT2 50                 |
| high-speed DMA counter 37      | 11812 30                           |

BL1600 Index + 139

| interface                          | J2 18                         |
|------------------------------------|-------------------------------|
| I/O 36                             | high-current outputs 31       |
| intermediate variables 36          | RS-485 31                     |
| interrupt handling                 | jump vectors 123              |
| Z180 Port 0 45                     | jumper settings               |
| interrupt-driven driver 59         | default settings 74, 75       |
| interrupt-driven transmission 55   | EPROM size 26, 75             |
| interrupts 60, 61,                 | J1 19, 25, 26, 32, 75         |
| 97, 100, 121, 123, 129             | program/run mode 75           |
| disabling 50                       | programming mode 19           |
| DMA 37                             | programming options 19        |
| interrupt service routines 36,     | run mode 19, 25               |
| 49, 50, 56, 122, 123               | serial communication 32, 75   |
| interrupt vectors 57, 121, 123     | SRAM size 26, 75              |
| default 121                        | 17                            |
| vector table 45, 50                | K                             |
| nonmaskable                        | K 31, 93                      |
| 122, 123, 127, 128, 129            | KILL                          |
| power failure 122,                 | KIIII                         |
| 123, 127, 128, 129                 | L                             |
| priorities 124                     |                               |
| routines 100                       | lc_wdogarray 40               |
| serial 45, 123                     | LCD 97                        |
| and debugging 45                   | LCD bus 97                    |
| serial communication 43            | LCDX 97                       |
| virtual driver 39                  | leap year 38                  |
| invoking the virtual driver 39, 40 | libraries                     |
|                                    | EPROM vs. source 35           |
| J                                  | function 36, 98               |
| J1                                 | communication 56              |
| EEPROM write-protect 75            | virtual driver 40, 41         |
| enable watchdog timer 75           | replacing EPROM functions 35  |
| EPROM size                         | source                        |
| flash/non-flash EPROM configu-     | liquid crystal display 97     |
| ration                             | literal (C term)              |
| program/run mode                   | use 70                        |
| program/run mode configuration     | lithium backup battery 122    |
|                                    | lithium battery 132           |
| serial communication               | LM340 84                      |
| serial communication configura-    | low-level software drivers 36 |
| tion 32                            |                               |
| SRAM size                          |                               |
| DIMAINI BIZE / J                   |                               |

140 • Index BL1600

|   | 1 |   |  |
|---|---|---|--|
| n | ı | 1 |  |
| ı | , | ı |  |
|   |   |   |  |

## mode

|                                  | modem                            |
|----------------------------------|----------------------------------|
| master message format 51, 54     | command 44, 48                   |
| master-slave                     | data 44, 48                      |
| command protocol 51              | mode parameter 46                |
| library functions 51             | RS-232 44                        |
| networking 51, 56                | multiprocessor 62, 63, 64        |
| serial communication 51, 54, 55  | multiprocessor communication63   |
| software 54                      | operating                        |
| mechanical dimensions 73         | program 19                       |
| mechanical specifications 72     | run 19, 25                       |
| memory                           | RS-232                           |
| access times 114                 | mode parameter 46                |
| battery-backed . 26, 44, 45, 123 | standby 127                      |
| extended                         | supervisor 127                   |
| and uploaded data 48             | modem                            |
| random access 39                 | commands 44, 49                  |
| read-only 13, 38, 39             | deciphering 49                   |
| memory cycles 113                | termination 44                   |
| execution timing 115             | communication 46                 |
| inserting wait states 114        | checking for commands 49         |
| LIR cycles 113                   | delay 49, 50                     |
| standard114                      | restarting 49                    |
| memory map 112                   | control lines 58                 |
| millisecond clock 39             | options 43, 44                   |
| miscellaneous outputs            | <b>MP</b> 63, 64                 |
| pinout 33                        | <b>MPBR/EFR</b> 62               |
| misticware 55                    | <b>MPBT</b> 64                   |
| mktime                           | <b>MPE</b> 63                    |
| mk tm                            | Multiprocessor Bit Receive/Error |
| MOD0 62                          | Flag Reset 62                    |
| MOD1 61, 62                      | Multiprocessor Bit Transmit 64   |
| MOD2 62                          | Multiprocessor Enable 63         |
| mode                             | Multiprocessor Mode 62, 64       |
| 691 127                          | NI                               |
| standby 127                      | N                                |
| 8-bit data 51                    | <b>N_WATCHDOG</b> 40             |
| 9th-bit address 51               | network connections              |
| addressing                       | RS-485 52                        |
| communication                    | NMI_VEC 122, 123                 |
| ASCII 47                         | NO_CARRIER message               |
| binary 47                        | nonmaskable interrupts           |
| mode parameter                   | 122, 123, 127, 128, 129          |
| data format 62                   | nonvolatile memory               |
|                                  |                                  |

BL1600

| NOTIMERS 40                 | pinouts                           |
|-----------------------------|-----------------------------------|
| NULL modem 44, 49           | digital outputs 31                |
| number of bits46            | header H1 31                      |
|                             | header H231                       |
| 0                           | header H3 32                      |
| op_init_z154                | header H4 33                      |
| op_kill_z1 56               | header J2 31                      |
| op_rec_z1                   | high-current outputs 31           |
| op_send_z155                | miscellaneous outputs 33          |
| operating modes             | RS-485 31                         |
| flowchart                   | serial port 32                    |
| run mode                    | PLCBus 13, 34, 43,                |
| operating temperature       | 45, 96, 97, 98, 100, 101          |
| opto 22 binary protocol     | 26-pin connector                  |
| 51, 54, 55, 56              | pin assignments 96                |
| optodelay55                 | 4-bit operations 97, 99           |
| OUT1OUT6                    | 8-bit operations 97, 99           |
| OUTB1OUTB8 30, 36, 41       | addresses 99                      |
| outport 57,                 | memory-mapped I/O register . 98   |
| <del>-</del>                | reading data                      |
| 102, 103, 105, 112, 116     | relays                            |
| outputs                     | DIP 96                            |
| digital 13,                 | drivers 101                       |
| 30, 36, 39, 41, 82, 87      | writing data 98                   |
| high-current 30, 31, 36, 41 | ports                             |
| RS-232 43, 47               | serial 43, 57, 59                 |
| sourcing                    | asynchronous 58                   |
| overload 129                | baud rate 57                      |
| power failure               | interrupt-driven 57               |
| overloaded power supply 122 | polling 57                        |
| overrun                     | power dissipation                 |
| overrun error               | power failure                     |
| <b>OVRN</b> 61, 62          | holdup time 129                   |
| P                           | interrupt handler 130             |
| •                           | interrupts 13,                    |
| parity 46, 64               | 122, 123, 127, 128, 129           |
| even/odd 64                 | sequence of events                |
| parity error61              | power for external accessories 77 |
| <b>PE</b> 61, 62            | power supply                      |
| <b>PEO</b> 64               | connection                        |
| phy_adr 48                  | specification                     |
| pin 1 locations             | power-on reset 126                |
| pinouts                     | prescaler                         |
| digital inputs 31           | programmable ROM 13, 38, 39       |
|                             |                                   |

142 + Index BL1600

| programmable timer 13           | receiver interrupts 59, 60, 61   |
|---------------------------------|----------------------------------|
| programming39                   | receiver shift register 61       |
| protective diodes31             | registers                        |
| protocol                        | other 119                        |
| command                         | Z180116                          |
| master-slave 51                 | regulated input voltage 122, 127 |
| Prototyping Board               | reload_vec 45, 50                |
| 13, 14, 82, 83, 84              | replyOpto22 55                   |
| header signals 87, 88           | Request to Send 62               |
| power rails 82, 85              | reset                            |
| voltage converter 84            | expansion boards 102             |
| PRT 50                          | hardware 24                      |
| pull-up resistor 30             | system 122, 123, 127             |
| Б                               | reset threshold 126              |
| R                               | resetZ180int 50                  |
| R1 126, 127                     | restarting modem communication   |
| R2 126, 127                     | 49                               |
| RAM                             | ROM 13                           |
| battery-backed 13, 26, 44, 123  | programmable                     |
| static                          | 13, 38, 39, 45, 50, 57           |
| rbuf_there 55                   | RS-232                           |
| RDR                             | handshaking 43                   |
| <b>RDRF</b> 59, 61, 63          | programming BL1600 19            |
| <b>RE</b> 63                    | serial communication 13,         |
| read data register full         | 19, 32, 43, 44, 46, 47           |
| read-only memory                | serial input 46, 47              |
| 13, 38, 39, 45, 50, 57          | serial output 43, 47             |
| read12data 103                  | software support 46              |
| read24data 105                  | RS-232 serial port               |
| read4data104                    | pinout                           |
| read8data105                    | RS-485                           |
| reading data on the PLCBus      | disabling driver 56              |
| 98, 103                         | network connections 52           |
| real-time clock 13, 38, 39      | pinout                           |
| real-time kernel 39, 40, 49, 55 | serial communication 13, 19,     |
| receive buffer                  | . 30, 32, 51, 52, 54, 55, 56     |
| 43, 44, 46, 47, 54, 55          | RSR                              |
| initialization 46               | RTS 43, 44, 46                   |
| reading 46                      | RTS0                             |
| receiver data register61        | RTS158                           |
| Receiver Data Register Full 61  | RUNKERNEL 40, 49                 |
| receiver enable                 | <b>RX</b> line                   |
| Receiver Interrupt Enable 61    | <b>RXS</b> 61                    |

BL1600 Index + 143

| S                              | software 15                      |
|--------------------------------|----------------------------------|
|                                | libraries 36, 40, 41, 56, 98     |
| sample programs 36, 56         | timers 40, 42                    |
| virtual driver 40              | source (C term)                  |
| SCL 30, 36                     | use 70                           |
| screw connectors               | Source/Speed Select 63           |
| screw terminals 32, 77         | sourcing drivers 15, 90          |
| SE110096                       | specifications 78                |
| select PLCBus address 102      | specifications 71                |
| sendOp22 54                    | electrical 72                    |
| SER0_VEC 45                    | environmental 72                 |
| Serial Channel 0               | mechanical 72                    |
| block diagram 58               | <b>SSO</b>                       |
| Serial Channel 1 58            | <b>SS1</b>                       |
| serial communication 13,       | <b>SS2</b>                       |
| . 19, 30, 32, 43–46, 52, 54,   | startup sequence                 |
| . 55, 57–60, 62, 63, 65, 116   | <b>STAT0</b>                     |
| master-slave 51, 54, 55        | static RAM                       |
| serial interrupts 45, 123      | stop bits                        |
| and debugging45                | struct tm                        |
| serial ports                   | support libraries                |
| asynchronous 58                | suspend                          |
| baud rate 57                   | sysclock 57                      |
| interrupt-driven 57            | system clock frequency           |
| low-level utility functions 57 | system 32, 57, 58, 63, 64, 65    |
| polling 57                     |                                  |
| serial transmission            | system reset 122, 123, 127       |
| initiating                     | Т                                |
| terminating                    |                                  |
| SERIAL.LIB                     | <b>T1I</b>                       |
| set12adr                       | T1IT10I 41                       |
| set16adr                       | <b>T10</b> 42                    |
| set24adr 104                   | T10T100 41                       |
| set4adr                        | <b>T1RLD</b>                     |
| set8adr 105                    | T1RLDT10RLD 41                   |
| shadow registers               | TDR 62                           |
| shutdown 122, 128              | <b>TDRE</b> 59, 60, 62           |
| sinking drivers                | TE 62                            |
| _                              | temperature                      |
| specifications                 | operating 13                     |
| slave identification number 51 | TEND0 62                         |
| slave response delay           | TIE 60                           |
| slave response format 51, 55   | time and date 38, 122, 127       |
| Smart Modem                    | time/date clock 13, 38, 122, 127 |
| Hayes 49                       | registers 118                    |
|                                |                                  |

144 + Index BL1600

| V                                  |
|------------------------------------|
|                                    |
| VBAT 126                           |
| VIODrvr 40                         |
| VIOInit 40                         |
| virtual drivers 36, 39, 40, 41, 42 |
| function library 40, 41            |
| Invoking 39, 40                    |
| sample programs                    |
| services                           |
| variables                          |
| virtual timers 39, 40, 41, 42      |
| virtual watchdog timers 39, 40     |
| voltage divider                    |
| power failure 126, 127             |
| <b>VWDOG.C</b>                     |
| W                                  |
| **                                 |
| watchdog timer 13,                 |
| 24, 40, 69, 123, 126               |
| virtual 39, 40                     |
| <b>WDI</b> 126                     |
| write12data 104                    |
| write24data 105                    |
| write4data 104                     |
| write8data 105                     |
| WriteFlash 38, 39                  |
| writing data on the PLCBus         |
| 98, 104                            |
|                                    |
| X                                  |
| <b>xdata</b>                       |
| XMODEM                             |
| commands                           |
| protocol                           |
| XP8100                             |
| XP8200                             |
| XP8300                             |
| XP8400                             |
| XP8500                             |
| XP8600                             |
| AI 8000 90                         |
|                                    |

BL1600 Index + 145

| <b>z1_op_int</b> 56           |
|-------------------------------|
| Z18037                        |
| internal I/O registers 116    |
| Z180                          |
| Port 0 43, 45, 46, 47, 49, 50 |
| interrupt handling 45         |
| Port 1 43, 51, 52, 56, 121    |
| initialization 51, 54         |
| serial channels 0 and 1       |
| disabling interrupts 50       |
| <b>z180baud</b> 57            |
|                               |

146 + Index BL1600

# **S**CHEMATICS

BL1600 Schematics

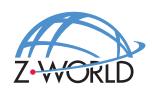

# Z-World, Inc.

2900 Spafford Street Davis, California 95616-6800 USA

> Telephone: (530) 757-3737 Facsimile: (530) 753-5141

Web Site: http://www.zworld.com E-Mail: zworld@zworld.com

Part No. 019-0016 Revision E